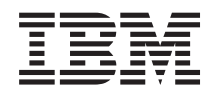

IBM Systems - iSeries

i5/OS и сопутствующее программное обеспечение Распространение программного обеспечения

*Версия 5 Выпуск 4*

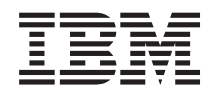

IBM Systems - iSeries i5/OS и сопутствующее программное обеспечение Распространение программного обеспечения

*Версия 5 Выпуск 4*

### **Примечание**

Перед началом работы с этой информацией и с описанным в ней продуктом обязательно ознакомьтесь со сведениями, приведенными в разделе ["Примечания",](#page-34-0) на стр. 29.

#### **Английское издание (Февраль 2006)**

Это издание относится к версии 5, выпуску 4, модификации 0 IBM i5/OS (код продукта 5722-SS1) а также ко всем последующим выпускам и модификациям, если в новых изданиях не будет указано обратное. Данная версия работает не на всех моделях систем с сокращенным набором команд (RISC) и не работает на моделях с полным набором команд (CISC).

**© Copyright International Business Machines Corporation 1998, 2006. Все права защищены.**

# **Содержание**

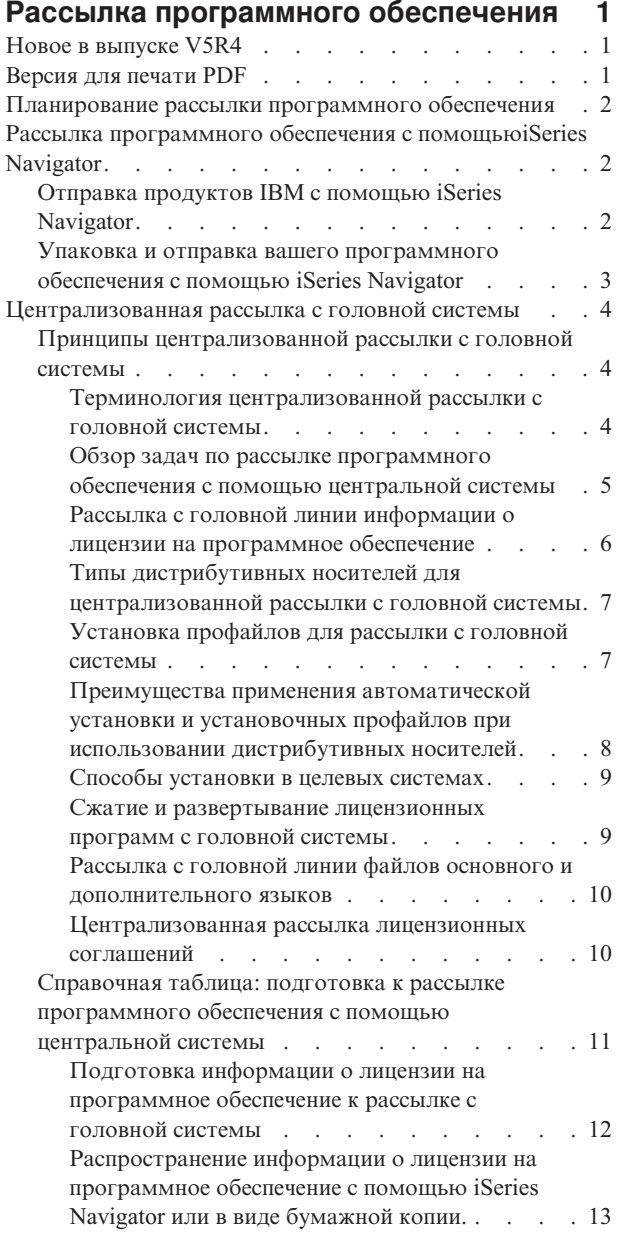

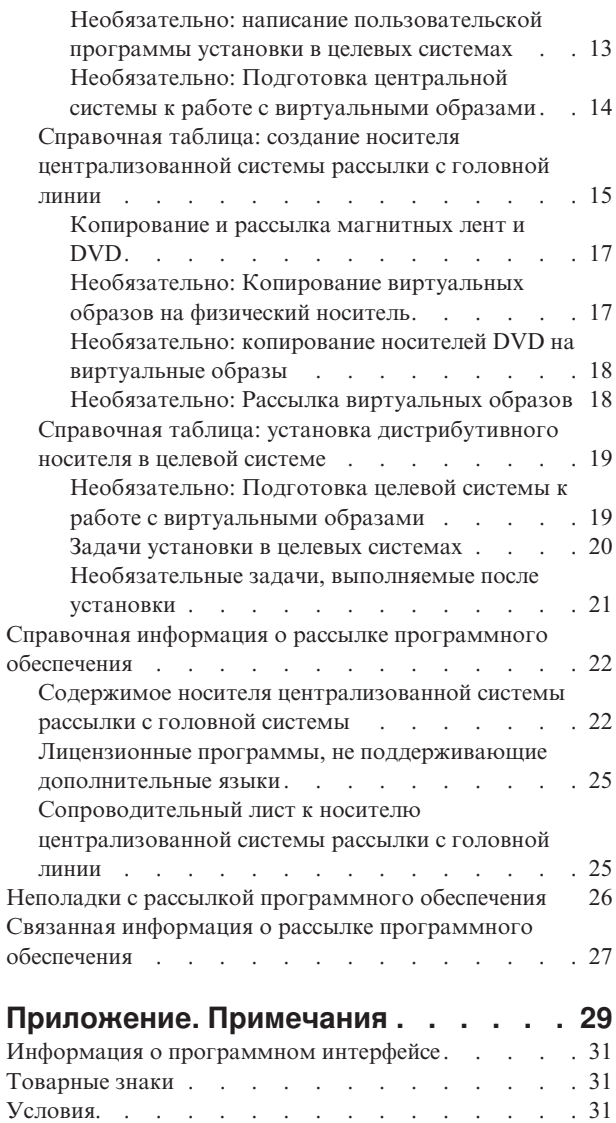

| |

**iv** IBM Systems - iSeries: i5/OS и сопутствующее программное обеспечение Распространение программного обеспечения

## <span id="page-6-0"></span>**Рассылка программного обеспечения**

Иногда возникает необходимость полного или частичного копирования программного обеспечения (в том | числе операционной системы) в другую систему. Возможно также полное или частичное копирование | программ из одного логического раздела в другой. Для того чтобы осуществить эту операцию с | минимальными затратами и максимальными преимуществами, следует рассмотреть все существующие | варианты рассылки и выбрать среди них оптимальный. Разослать поддерживаемые системой продукты | можно с помощью iSeries Navigator и централизованной рассылки с головной линии. В качестве | дистрибутивного носителя также можно использовать виртуальные образы. |

**Примечание:** Используя исходные образцы, вы соглашаетесь с условиями "Лицензия на код и [ифромация](#page-33-0) об отказе от [гарантий."](#page-33-0) на стр. 28. | |

## **Новое в выпуске V5R4**

В этом разделе представлены различные технические изменения выпуска. |

Можно копировать виртуальные образы на DVD или магнитную ленту в центральной системе, в процессе |

рассылки программного обеспечения. Более подробная информация приведена в разделе ["Необязательно:](#page-22-0) |

[Копирование](#page-22-0) виртуальных образов на физический носитель" на стр. 17. |

## **Условное обозначение новой и измененной информации**

Изменения и дополнения, внесенные в данное издание документа, отмечены следующим образом:

- Значок > отмечает начало новой или измененной информации.
- Значок « отмечает конец новой или измененной информации.

Дополнительные сведения об изменениях и дополнениях в этом выпуске приведены в разделе Информация для пользователей .

## **Версия для печати PDF**

Используйте следующие инструкции для просмотра и печати этой информации в формате PDF.

Для просмотра или загрузки этого документа в формате PDF щелкните на ссылке [Distribute](rzai4.pdf) software (около 30 страниц).

Вы можете напечатать только ту справочную информацию, которая относится к централизованной рассылке с головной системы.

- v "Содержимое носителя [централизованной](#page-27-0) системы рассылки с головной системы" на стр. 22
- "Лицензионные программы, не [поддерживающие](#page-30-0) дополнительные языки" на стр. 25
- v ["Сопроводительный](#page-30-0) лист к носителю централизованной системы рассылки с головной линии" на стр. 25

Также можно посмотреть или загрузить этот связанный раздел:

Установка, обновление и удаление i5/OS и связанного программного обеспечения

## **Сохранение файлов в формате PDF**

Для сохранения файла в формате PDF на своей рабочей станции для последующего просмотра или печати выполните следующие действия:

- <span id="page-7-0"></span>1. Щелкните правой кнопкой мыши на файле PDF в окне браузера (щелкните правой кнопкой мыши на приведенной выше ссылке).
- 2. Щелкните на пункте меню, который сохраняет файл PDF в локальном каталоге. |
	- 3. Перейдите к каталогу, в котором вы хотите сохранить файл в формате PDF.
	- 4. Нажмите кнопку **Сохранить**.

### **Загрузка программы Adobe Reader**

Для просмотра и печати файлов в формате PDF вам нужно установить программу Adobe Reader. Вы можете |

загрузить бесплатную версию с web-сайта [Adobe](http://www.adobe.com/products/acrobat/readstep.html) Web site (www.adobe.com/products/acrobat/readstep.html) . |

## **Планирование рассылки программного обеспечения**

Разослать программное обеспечение можно с помощью iSeries Navigator или с помощью централизованной |

рассылки с головной системы. Выбор программы для рассылки определяется количеством и типом | | рассылаемого программного обеспечения.

#### **Когда следует использовать iSeries Navigator**

l iSeries Navigatorпозволяет логически сгруппировать программы и файлы на исходном сервере i5/OS или его

логическом разделе и разослать их на один или несколько разделов или i5/OS серверов. Это наиболее |

быстрый и эффективный способ рассылки лицензионных программ, собственных программных продуктов, |

исправлений и пользовательских библиотек. |

#### **Когда следует использовать функцию централизованной рассылки с головной системы**

| Централизованная рассылка с головной системы чаще всего применяется для рассылки программного

обеспечения, участвующего в полном обновлении системы, или программного обеспечения логического |

раздела. В него обычно входит операционная система i5/OS, временные исправления программ (PTF), |

лицензионные программы фирмы IBM, лицензионные программы других фирм и пользовательские |

библиотеки. Кроме того централизованная рассылка с головной системы позволяет рассылать программное |

обеспечение логического раздела в различные системы, как с логическими разделами, так и без них. |

### **Дальнейшие действия:**

v "Рассылка программного обеспечения с помощьюiSeries Navigator"

v ["Централизованная](#page-9-0) рассылка с головной системы" на стр. 4

## **Рассылка программного обеспечения с помощьюiSeries Navigator**

l iSeries Navigator позволяет логически сгруппировать программы и файлы на исходном сервере i5/OS или его

логическом разделе и разослать их на один или несколько разделов или i5/OS серверов. Это наиболее |

быстрый и эффективный способ рассылки лицензионных программ, собственных программных продуктов,  $\blacksquare$ 

исправлений и пользовательских библиотек.  $\blacksquare$ 

## **Отправка продуктов IBM с помощью iSeries Navigator**

l iSeries Navigator можно использовать для рассылки программного обеспечения фирмы IBM с одного

логического или i5/OS сервера на другой логический или i5/OS сервер. |

Для рассылки и установки продуктов IBM выполните следующие действия:

- 1. В окне **iSeries Navigator** разверните значок **Management Central**.
- 2. Разверните список **Конечные системы**.
- 3. Разверните систему.
- 4. Выберите пункт **Настройка и обслуживание**.
- **2** IBM Systems iSeries: i5/OS и сопутствующее программное обеспечение Распространение программного обеспечения
- <span id="page-8-0"></span>5. Откройте **Реестр программного обеспечения**.
- 6. Выберите **Установленные программы** или **Поддерживаемые программы**.
- 7. В правой панели щелкните правой кнопкой мыши на нужной программе. Выберите **Отправить и установить**. Отправлять и устанавливать можно только продукты, находящиеся в состоянии Установленный или Управляемый.
- 8. Следуйте показанным на экране инструкциям.

В окне iSeries Navigator предусмотрена подробная контекстная справка. Для просмотра выберите в меню пункт **Справка**, а затем - **Разделы справки**.Выберите раздел **Для чего предназначено. . .?** просмотр подробных сведений о выполнении различных задач с помощь iSeries Navigator.

## **Упаковка и отправка вашего программного обеспечения с помощью iSeries Navigator**

iSeries Navigator также можно использовать для упаковки и отправки вашего программного обеспечения с одного логического или i5/OS сервера на другой логический или i5/OS сервер. | |

Упаковка программ позволяет объединять созданные пользователем приложения в поставляемый продукт, который будет устанавливаться на систему так же, как и лицензионные программы IBM. С приложениями, объединенными в продукт, можно работать как с единым объектом. Создать поставляемый продукт из приложений можно несколькими способами:

- v С помощью функции Упаковка и создание продуктов iSeries Navigator
- v С помощью лицензионной программы IBM System Manager for i5/OS |
	- v С помощью API для работы с программными продуктами

Одно из преимуществ использования iSeries Navigator заключается в том, что он встроен в операционную систему i5/OS, поэтому для его использования не понадобятся дополнительные финансовые затраты. С помощью iSeries Navigator, собственные программы и исправления можно распространять так же, как лицензионные программы i5/OS. Например, вы можете отслеживать пользовательские исправления так же, как исправления, выпускаемые IBM. Вся информация, необходимая для распространения и установки продукта на других системах, содержится в описании продукта.

Для того чтобы приложение можно было преобразовать в продукт, распознаваемый сервером, необходимо сначала создать описание этого продукта. Управление продуктом осуществляется той системой, на которой он был создан. Для упаковки и рассылки продукта выполните следующие действия:

- 1. Создайте описание продукта:
	- a. В iSeries Navigator разверните значок **Management Central**.
	- b. Выберите **Описания**.
	- c. Щелкните правой кнопкой мыши на строчке **Продукт** и выберите пункт меню **Новое описание**.
	- d. Следуйте показанным на экране инструкциям мастера. Управление продуктом осуществляется с той системы, в которой он был создан.

Мастер предложит добавить лицензионное соглашение, которое должно быть принято пользователем при установке. Добавьте лицензионные документы с помощью окна Добавление лицензионных документов. Информация о создании этих документов приведена в разделе Создание электронных лицензионных соглашений.

- 2. Установите продукт в целевых системах.
- 3. Для рассылки и установки продукта в целевых системах выполните следующие действия:
	- a. В iSeries Navigator разверните значок **Management Central**.
	- b. Выберите **Описания**.
	- c. Выберите **Продукт**.
	- d. Щелкните правой кнопкой мыши на описании продукта, который вы хотите установить, и выберите пункт меню **Отправить и установить**.

<span id="page-9-0"></span>е. Следуйте инструкциям мастера установки описания продукта. После нажатия кнопки Готово продукт будет отправлен и установлен в целевой системе, а его состояние изменится с Установленный на Управляемый.

#### Примечание:

- Отправлять и устанавливать можно только описания продуктов, находящиеся в состоянии Установленный или Управляемый.
- При рассылке и установке продукта рассылаются только примененные исправления.

Так как продукт установлен в исходной системе, то им можно управлять. Состояние Управляемый означает, что описание больше нельзя изменить. Для того чтобы его изменить, вам придется создать исправление.

После установки продукта в исходной системе для него можно создать исправления. Информация о том, как

| это сделать, находится в разделе Создание исправлений для установленных продуктов с помощью

| Management Central.

В окне iSeries Navigator предусмотрена подробная контекстная справка. Для просмотра выберите в строке меню пункт Справка, а затем - Help Topics. Выберите раздел Для чего предназначено ...? просмотр подробных сведений о выполнении различных задач с помощь iSeries Navigator.

#### | Дальнейшие действия:

После упаковки и рассылки собственных программных продуктов разошлите к ним исправления, которые

| вы создали. Дополнительная информация находится в разделе Отправка и установка исправлений.

## Централизованная рассылка с головной системы

| Централизованна рассылка с головной системы - это процесс создания копий программного обеспечения сервера или логического раздела и рассылки полученных копий на несколько серверов.

| Этот механизм особенно полезен и удобен в том случае, если необходимо настроить одинаковые серверы

| i5/OS или логические разделы в крупной сетевой среде. Применение централизованной рассылки с головной

системы экономит время, усилия и затраты, так как сокращает число шагов в процедурах установки в

| целевых системах. Например, если вы устанавливаете кумулятивный пакет РТF в исходной системе, вы

экономите время, потому что вам не придется устанавливать тот же пакет в целевой системе.

Если вы собираетесь разослать программное обеспечение для полного обновления системы, включая пользовательские данные, только на один сервер, то перейдите к разделу Перенос данных.

Кроме того, лицензионные программы можно рассылать посредством компакт-диска. Инструкции о создании макета оригинала компакт-диска для рассылки, см. Использование компакт-диска в рассылке программного обеспечения iSeries

## Принципы централизованной рассылки с головной системы

П Централизованная рассылка с головной системы - это процесс создания копий программного обеспечения сервера iSeries или логического раздела и рассылки полученных копий на несколько серверов iSeries.

### Терминология централизованной рассылки с головной системы

Приведенные ниже термины являются специфическими для централизованной рассылки с головной системы.

• Более подробную терминологию можно найти на web-странице iSeries Information Center glossary.

#### <span id="page-10-0"></span>central site distribution

- $\overline{\phantom{a}}$ Централизованная рассылка с головной системы - процесс создания копий программного
- $\mathsf{I}$ обеспечения одного сервера или логического раздела и рассылки полученных копий на несколько  $\overline{1}$ серверов.

#### central system

I  $\overline{\phantom{a}}$ 

I  $\overline{1}$ 

 $\mathbf{I}$ 

 $\overline{1}$ 

 $\overline{\phantom{a}}$ 

 $\overline{1}$ 

 $\overline{\phantom{a}}$ 

 $\overline{1}$ 

Центральная система - сервер iSeries, имеющий лицензию на получение носителей, поставляемых ІВМ. В распределенной сети центральная система обычно определяется как фокусная точка сети, предназначенная для обработки предупреждений, разработки приложений и выполнения задач управления сетью. Центральная система может также рассылать лицензионные программы на другие автономные серверы. Однако эти серверы не являются полностью независимыми от центральной системы, поскольку получают от нее лицензионные программы.

#### full-system upgrade

 $\overline{1}$ Полное обновление системы - это установка новой версии операционной системы i5/OS, которая  $\overline{1}$ может содержать другие лицензионные программы IBM, программное обеспечение других фирм,  $\overline{1}$ текущие исправления (РТF), и программы заказчика.

#### keved products

Продукты с лицензионными ключами - это лицензионные программы, для работы с которыми необходим ключ. Эти продукты относятся к типу \*KEYED.

#### standard products

Стандартные продукты - лицензионные программы, содержащие лицензионную информацию, для работы с которой не требуется ключ. Эти продукты относятся к типу \*WARNING или \*OPRACTION.

#### target system

Целевая система - сервер, зависящий от центральной системы в плане получения от нее  $\overline{\phantom{a}}$  $\overline{1}$ Лицензионного внутреннего кода, операционной системы i5/OS и лицензионных программ. Эти системы могут работать самостоятельно. Целевые системы могут входить в распределенную сеть T или работать независимо от центральной системы; вместе с тем, они не являются полностью  $\mathbf{I}$  $\overline{1}$ самостоятельными, поскольку за рассылку лицензионных программ, а также за разработку и  $\overline{1}$ обслуживание приложений отвечает центральная система.

## Обзор задач по рассылке программного обеспечения с помощью центральной системы

| Это обзор задач, связанных с рассылкой программного обеспечения с центральной системы.

- 1. Подготовка к рассылке программного обеспечения с центральной системы. Прежде всего, вы должны выбрать тип дистрибутивного носителя, установочный профайл и способ установки в целевых системах. Затем вам рекомендуется написать пользовательскую программу установки, чтобы избавить операторов целевых систем от необходимости выполнять задачи установки. Наконец, убедитесь, что центральная и целевые системы готовы к рассылке.
- 2. Создание дистрибутивного носителя с помощью опции 40 меню GO LICPGM.
	- а. Ниже приведен список задач, выполняемых с помощью опции 40:
		- 1) Завершение работы всех подсистем.
		- 2) Сохранение Лицензионного внутреннего кода, операционной системы i5/OS, конфигурации системы, объектов защиты, объектов Диспетчера системных ресурсов (SRM) и пользовательских профайлов.
		- 3) Сохранение библиотеки QGPL. В частности, в этой библиотеке хранится пользовательская программа установки QLPUSER.
		- 4) Сохранение библиотеки QUSRSYS.
- 5) Сохранение лицензионных программ, предназначенных для рассылки. Выберите лицензионные программы, которые вы хотите разослать, в меню Сохранить лицензионную программу. Лицензионные программы Extended Base Support и Extended Base Directory Support будут выбраны заранее, поскольку они обязательны.
- <span id="page-11-0"></span>b. Сохранение дополнительных объектов на дистрибутивном носителе по окончании работы с опцией 40. Например, вы можете сохранить пользовательские библиотеки, пользовательские каталоги и файлы дополнительных языков. Если вы написали пользовательскую программу установки, она может быть использована и для восстановления этих дополнительных библиотек и объектов.
- 3. Установка с дистрибутивного носителя в целевых системах.

| | Не размещайте в библиотеках QGPL и QUSRSYS центральной системы те объекты, которые не предназначены для рассылки целевым системам.

# **Рассылка <sup>с</sup> головной линии информации <sup>о</sup> лицензии на программное обеспечение**

Вы можете рассылать информацию о лицензии для программных продуктов, в которых применяется управление лицензиями i5/OS.

Для таких продуктов в информацию о лицензии входят очереди сообщений, протокол нарушений, ограничение на использование и ключи лицензий на программное обеспечение. Текущий список пользователей лицензии не рассылается из центральной системы в целевые.

Для просмотра списка программных продуктов и средств, в которых применяется управление лицензиями, выполните команду Работа с информацией о лицензиях (WRKLICINF).

На дистрибутивный носитель можно записать всю информацию о лицензии на программное обеспечение для всех целевых систем. Информация о лицензии для каждой целевой системы будет автоматически загружаться в процессе установки.

Ограничение на использование задается по-разному в зависимости от типа рассылаемого продукта. |

Ограничение на использование для обычных продуктов, содержащих информацию о лицензии, должно быть |

задано в центральной системе до создания дистрибутивного носителя. Затем оно автоматически |

записывается на дистрибутивный носитель и рассылается в целевые системы. Для продуктов с ключами |

лицензий ограничение на использование входит в состав ключа лицензии. Для каждого продукта с ключом |

лицензии в каждой целевой системе необходим уникальный ключ, чтобы с этим продуктом можно было |

работать в этой системе. Таким образом, вы должны предусмотреть добавление всех ключей лицензий для | всех целевых систем на создаваемый дистрибутивный носитель.  $\blacksquare$ 

## **Когда следует рассылать информацию о лицензии на лицензионные** | **программы** |

Информацию о лицензии на лицензионную программу следует рассылать при установке нового срока | действия лицензии для этой программы. |

*Срок действия лицензии* - это продолжительность действия разрешенного ограничения на использование для | данной лицензионной программы. Ограничение на использование может устанавливаться применительно к | версии, выпуску или модификации лицензионной программы. |

Например, если срок действия лицензии для продукта X установлен применительно к версии, то ограничение | на использование будет действительно в течение всего времени работы с данной версией продукта. После | установки информации о лицензии для продукта X она не будет изменяться до тех пор, пока не будет |

разослана новая версия продукта X. Эта информация о лицензии будет сохраняться в целевых системах даже |

в случае установки нового выпуска или модификации продукта. Ограничение на использование, |

существующее в целевых системах, потребуется изменить только в случае рассылки новой версии продукта |  $\mathsf{I} \quad \mathsf{X}.$ 

## **Ключи лицензии на программное обеспечение** |

| Ключи лицензии на программное обеспечение, предназначенные для рассылки, хранятся в файле ключей лицензий. |

**6** IBM Systems - iSeries: i5/OS и сопутствующее программное обеспечение Распространение программного обеспечения

<span id="page-12-0"></span>При использовании опции 40 (Создать дистрибутивный носитель)в меню GO LICPGM, или запуске команды

- | Сохранить систему (SAVSYS) этот файл добавляется на дистрибутивный носитель. После загрузки ключей
- | лицензий файл QALZALPKEY удаляется из целевых систем.

Каждый день использования продукта с ключом лицензии в очередь сообщений заносится предупреждающее ообщение с датой истечения отсрочки. Сообщение заносится в очередь QSYSOPR, а также во все остальные

очереди сообщений, которые вы определили командой Изменить информацию о лицензии (CHGLICINF).

#### Информация, связанная с данной

Задайтеограничение на использование

## Типы дистрибутивных носителей для централизованной рассылки с головной системы

I Для централизованной рассылки с головной системы могут применяться следующие носители: каталог

- образов (оптический или на магнитной ленте), магнитная лента, универсальный цифровой диск (DVD) и
- | компакт-диск.

У каждого типа дистрибутивного носителя есть свои преимущества и недостатки. Выберите тип носителя, наиболее подходящий для вашей среды.

#### Каталог образов

 $\overline{\phantom{a}}$ 

Для данного типа носителя требуется дополнительное свободное место на диске для хранения всех виртуальных образов, созданных на центральной системе и разосланных на целевые системы. Если вы располагаете достаточным объемом памяти и в целевой системе установлен выпуск V5R2, V5R3,  $\overline{1}$ или V5R4, то этот вариант дешев и удобен. Сначала необходимо подготовить центральную систему к рассылке виртуальных образов; затем следует создать дистрибутивный носитель и выполнить электронную рассылку (с помощью FTP). Можно также создать DVD для централизованной рассылки, затем добавить его в каталог образов и разослать с помощью FTP. Или создать  $\begin{array}{c} \hline \end{array}$ виртуальные образы, переписать их на DVD, компакт-диск, или магнитную ленту и разослать физические носители. Использование виртуальных образов особенно удобно в случае проверки оптических носителей, автономных установок и обновления программного обеспечения в пределах  $\overline{1}$ сети. Дополнительная информация о требованиях, которые следует учитывать при использовании  $\overline{1}$ каталогов образов в качестве источника при централизованной рассылке с головной системы,  $\overline{1}$ приведена в разделе Подготовка к виртуальному сохранению в оптической памяти.

#### Магнитная лента

Применение быстродействующей магнитной ленты - самый быстрый способ разослать программное обеспечение, предназначенное для полного обновления системы, или программное обеспечение логического раздела. Однако затраты на аппаратное обеспечение и носители в случае магнитной ленты выше, чем в случае DVD.

**DVD** DVD работает медленнее, чем быстродействующая магнитная лента, но обходится дешевле.

#### Компакт-диск

Информация о применении компакт-диска в качестве дистрибутивного носителя для централизованной рассылки с головной системы приведена на web-странице Использование компакт-диска при распространении программного обеспечения iSeries.

### Установка профайлов для рассылки с головной системы

| Фирма IBM поставляет четыре установочных профайла, с помощью которых можно устанавливать

- пистрибутивные носители в целевых системах. Кроме того, можно настроить эти профайлы по своему | усмотрению.
- 

Установочные профайлы содержат перечень задач, которые должны быть выполнены во время установки. В этом преимущество автоматического процесса установки. Параметры установочных профайлов влияют только на целевые системы, но не на центральную. Вы можете воспользоваться одним из профайлов, проставляемых фирмой IBM, или создать на их основе собственный профайл по своему усмотрению.

## <span id="page-13-0"></span>**Установочные профайлы фирмы IBM**

- IBM поставляет установочные профайлы, охватывающие большинство стандартных конфигураций. Ниже |
- приведен список установочных профайлов, упорядоченных по частоте вероятного использования. В списке |
- также приведены описания профайлов и дополнительные замечания о каждом из них. |

#### **Замена текущего выпуска (QRPLRELLVL)**

Эта опция служит для рассылки программного обеспечения, предназначенного для полного обновления системы. Система заменит лицензионные программы с тем же уровнем выпуска, версии и модификации, что и на носителе.

#### **Установка новой системы (QINSNEWSYS)**

Эта опция служит для рассылки программного обеспечения, предназначенного для полного обновления новой целевой системы. Это означает, что можно выполнить установку нового сервера iSeries с помощью централизованной рассылки с головной системы. Кроме того, эта опция позволяет выполнить рассылку программного обеспечения логического раздела. В целевых системах должен быть заранее установлен текущий уровень Лицензионного внутреннего кода.

#### **Замена текущего выпуска программ IBM (QIBMRPLRLS)**

Эта опция служит для рассылки программного обеспечения, предназначенного для полного обновления системы. Система не будет заменять лицензионные программы с тем же уровнем выпуска, версии и модификации, что и на носителе.

### **Изменение основного языка (QCHGPRILNG)**

Если вы собираетесь выполнить рассылку программного обеспечения, предназначенного для полного обновления системы, или программного обеспечения логического раздела и хотите изменить основной язык, то воспользуйтесь либо профайлом Замена текущего выпуска, либо профайлом Замена текущего выпуска программ IBM. Если вы собираетесь изменить основной язык в целевой системе, обратитесь к разделу Рекомендации по изменению основного языка.

## **Пользовательские установочные профайлы IBM** |

| Если вы хотите создать свой собственный установочный профайл или настроить установочные профайлы,

поставляемые фирмой IBM, выберите опцию 41 (Работа с установочными профайлами) в меню GO LICPGM. |

Для работы с установочными профайлами необходимы права доступа \*CHANGE к файлу QALPAUTO в |

библиотеке QUSRSYS. |

### **Преимущества применения автоматической установки и установочных профайлов при использовании дистрибутивных носителей**

Применение установочного профайла при установке с дистрибутивного носителя, содержащего | лицензионные программы и приложения, дает следующие преимущества: |

- v Сокращает или исключает задачи, которые должны выполнять операторы целевых систем (кроме задач  $\overline{1}$ | монтирования дистрибутивных носителей). |
- | Позволяет создавать настроенные установочные профайлы для управления процессом установки в целевых системах |
- | Предоставляет возможность выполнить перезапуск после сбоя, включая возможность пропустить те шаги процедуры установки, которые были выполнены успешно |
- | Сокращает количество сообщений при установке.
- Позволяет установить приложения или продолжить настройку системы после успешного окончания |
- установки с помощью пользовательской программы установки |

Устранены следующие операторские задачи, возникающие при использовании установочного профайла:

- Выбрать опцию для установки операционной системы
- Подтвердить установку операционной системы
- Выбрать язык
- Подтвердить выбор языка
- **8** IBM Systems iSeries: i5/OS и сопутствующее программное обеспечение Распространение программного обеспечения
- <span id="page-14-0"></span>• Выбрать опции установки
- Выбрать опции IPL

#### **Понятия, связанные с данным**

"Способы установки в целевых системах"

- Выполнять установку дистрибутивных носителей в целевых системах можно двумя способами:
- автоматически или вручную. Приведенная ниже информация поможет вам правильно выбрать способ |
- установки. |

|

## **Способы установки в целевых системах**

- Выполнять установку дистрибутивных носителей в целевых системах можно двумя способами: |
- автоматически или вручную. Приведенная ниже информация поможет вам правильно выбрать способ |
- установки. |

#### **Автоматическая установка**

Автоматическая установка означает, что операторы целевых систем просто вставляют дистрибутивные носители по мере выдачи соответствующих приглашений. Этот способ наиболее распространен, поскольку он позволяет применять установочные профайлы и пользовательскую программу установки.

Вы можете воспользоваться установочным профайлом для установки носителей, содержащих лицензионные программы, исправления (PTF) и приложения. Применение установочных профайлов избавляет операторов целевых систем от необходимости выполнять какие-либо задачи, кроме вставки носителей, а также позволяет настроить процесс установки.

Вам рекомендуется написать пользовательскую программу установки - это позволит рассылать пользовательские приложения и избавит операторов целевых систем от необходимости выполнять задачи установки.

#### **Установка вручную**

Установку вручную рекомендуется выполнять только в том случае, если в целевых системах требуется увеличить объем дисковой памяти.

#### **Понятия, связанные с данным**

"Преимущества применения [автоматической](#page-13-0) установки и установочных профайлов при использовании [дистрибутивных](#page-13-0) носителей" на стр. 8

- Применение установочного профайла при установке с дистрибутивного носителя, содержащего |
- лицензионные программы и приложения, дает следующие преимущества: |

### **Сжатие и развертывание лицензионных программ с головной системы**

- Перед созданием дистрибутивного носителя рассмотрите следующие информацию о сжатии и |
- развертывания объектов: |

Сжатие лицензионных программ дает некоторые преимущества, в частности, экономит пространство памяти.При создании дистрибутивных носителей, предназначенных для рассылки с головной системы, вы можете оставить развернутыми все часто используемые лицензионные программы. Либо, вы можете разослать часть лицензионных программ в сжатом, а часть - в развернутом виде.

Перед созданием дистрибутивного носителя рассмотрите эту информацию: |

- Вы можете сжимать как объекты фирмы IBM так и пользовательские объекты. Программы фирмы IBM можно сжимать, только если система находится в состоянии с ограничениями. Для сжатия объектов воспользуйтесь командой CL Сжать объект (CPROBJ).
- v Программы (\*PGM), служебные программы (\*SRVPGM) и модули (\*MODULE) развертываются автоматически и на постоянной основе при первом использовании.
- v Сжатые панели (\*PNLGRP), меню (\*MENU), файлы принтера (\*FILE с атрибутом PRTF) и файлы дисплея (\*FILE с атрибутом DSPF) развертываются временно при первом использовании. Если такой временно развернутый объект используется пять или более раз либо более двух дней подряд без перезагрузки системы (IPL), то он развертывается на постоянной основе.

<span id="page-15-0"></span>• Обычно обработка сжатого объекта занимает больше времени по сравнению с развернутым. Во время развертывания очень большого сжатого объекта система выдает сообщение Идет выполнение операции. Подождите.

Фирма IBM рекомендует выполнить следующие действия, чтобы сократить объем занятой дисковой памяти в целевых системах. Кроме того, выполнение этих действий гарантирует развертывание часто используемых объектов:

- Сожмите все объекты, отправляемые в целевые системы.
- Выполните над объектами в центральной системе те же операции, которые предполагается выполнить над ними в целевых системах. Выполните обращение к группам панелей, меню, файлам принтера и файлам дисплея не менее пяти раз.
- Если вы подготавливаете носитель к рассылке, то учтите, что файлы на компакт-дисках нельзя распределять по нескольким томам. Сжимайте объекты таким образом, чтобы полученные в результате сохраненные файлы умещались на одном компакт-диске.

Дополнительная информация о сжатии и развертывании объектов приведена в разделе Сжатые объекты и область памяти.

### Рассылка с головной линии файлов основного и дополнительного языков

| Можно использовать рассылку с головной линии для распространения файлов основного и дополнительного языков.

### Файлы основного языка

 $\mathbf{I}$ 

Основным называется язык, который по умолчанию применяется для показа и печати информации в системе. Дистрибутивный носитель лицензионных программ фирмы IBM содержит файлы основного языка. При создании дистрибутивного носителя в центральной системе на него копируются файлы основного языка, что позволяет устанавливать их в целевых системах.

### Файлы дополнительного языка

Рассылка файлов дополнительного языка сложнее, чем файлов основного языка. Файлы дополнительного языка сохраняются на дистрибутивном носителе так, как описано в раздел "Справочная таблица: создание носителя централизованной системы рассылки с головной линии" на стр. 15, и восстанавливаются в целевых системах с помощью пользовательской программы установки так, как описано в разделе "Задачи установки в целевых системах" на стр. 20.

### Централизованная рассылка лицензионных соглашений

В процессе централизованной рассылки с головной системы можно применить РТГ в центральной системе и 1 затем разослать их в целевые системы. Таким образом, применять РТГ нужно будет только один раз.

Вы можете рассылать РТГ вместе с программным обеспечением, участвующим в полном обновлении системы или логического раздела. В случае централизованной рассылки с головной системы РТГ рассылаются следующим образом. Сначала РТГ применяются в центральной системе. Затем, при создании дистрибутивного носителя, PTF сохраняются на нем и рассылаются в целевые системы. Наконец, при установке дистрибутивного носителя в целевых системах происходит замена Копий А и В Лицензионного внутреннего кода и установка лицензионных программ на уровне PTF центральной системы.

| Рассылка РТF в процессе централизованной рассылки с головной системы обладает рядом преимуществ. Одно из них заключается в том, что в целевых системах не требуется выполнять каких-либо специальных инструкций по установке РТГ. Другое - в том, что в целевых и центральной системах будут установлены одинаковые выпуски и уровни РТГ.

## <span id="page-16-0"></span>Справочная таблица: подготовка к рассылке программного обеспечения с помощью центральной системы

Прежде чем приступить к рассылке программного обеспечения из центральной системы, выполните | инструкции их этой таблицы.

## Перед тем, как начать

- 1. В этом разделе рассмотрен процесс "Обзор задач по рассылке программного обеспечения с помощью центральной системы" на стр. 5. В нем приведено описание процесса рассылки с центральной системы, включая краткий перечень объектов, сохраняемых при выборе опции 40 (Создать дистрибутивный носитель) меню GO LICPGM.
- 2. Убедитесь, что в целевых системах достаточно памяти для размещения и обработки всех рассылаемых лицензионных программ. Для этого обратитесь к разделу Проверка соблюдения требований к дисковой памяти сервера.
- 3. Убедитесь, что по окончании рассылки центральная и целевые системы будут находиться на  $\overline{\phantom{a}}$ совместимых уровнях программного и аппаратного обеспечения. Обратитесь к IBM eServer i5 и iSeries  $\mathbf{I}$
- System Handbook , чтобы определить какие выпуски i5/OS на какие конфигурации можно  $\overline{1}$  $\overline{1}$ устанавливать.
	- 4. Убедитесь, что по окончании рассылки центральная и целевые системы будут находиться на совместимых уровнях i5/OS. Обратитесь к i5/OS Release interoperability, чтобы в этом убедиться. Если в сети есть несколько серверов iSeries, то в них должны быть установлены совместимые выпуски, иначе обмен данными, а также сохранение и восстановление объектов будут невозможными.
	- 5. Убедитесь, что в ваши планы не входит рассылка IBM WebSphere Host Publisher. Этот продукт не поддерживает функции сохранения и восстановления, поэтому его нельзя рассылать. Для установки IBM WebSphere Host Publisher в целевой системе обратитесь к web-сайту iSeries Access for Web $\bullet$ .
	- 6. Убедитесь, что в центральной системе применены все рассылаемые исправления (РТF). Дополнительная информация об участии РТГ в процессе рассылки с головной системы приведена в разделе "Централизованная рассылка лицензионных соглашений" на стр. 10.
	- 7. Убедитесь, что центральная система устойчива. Для того чтобы гарантировать устойчивость, рекомендуется тестировать центральную систему в течение нескольких недель.

## Подготовка к рассылке программного обеспечения с центральной системы

- 1. Выберите способ установки в целевых системах. Выберите автоматический или ручной режим установки, как описано в разделе "Способы установки в целевых системах" на стр. 9.
- 2. Если вы выбрали автоматическую установку на шаге 1, выберите или настройте один из следующих профайлов установки.
	- Замена текущего выпуска (QRPLRELLVL)
	- Установка новой системы (QINSNEWSYS)
	- Замена текущего выпуска программ IBM (QIBMRPLRLS)
	- Изменение основного языка (QCHGPRILNG)

Вы также можете создать свой собственный профайл установки. Дополнительная информация приведена в разделе "Установка профайлов для рассылки с головной системы" на стр. 7.

- 3. Выберите дистрибутивный носитель. Выберите каталог образов, магнитную ленту, DVD или компакт-диск, как описано в разделе "Типы дистрибутивных носителей для централизованной рассылки с головной системы" на стр. 7.
- | 4. Подготовьте информацию о лицензиях на продукты, в которых применяются средства управления  $\overline{1}$ лицензиям i5/OS. Обратитесь к "Подготовка информации о лицензии на программное обеспечение к  $\mathbf{I}$
- рассылке с головной системы" на стр. 12.
- <span id="page-17-0"></span>1 5. Создайте установочную программу для целевой системы. Автоматически восстановите дополнительные
- $\mathbf{I}$ библиотеки и другие объекты, которые вы планируете сохранить на дистрибутивном носителе.
- $\overline{1}$ Обратитесь к "Необязательно: написание пользовательской программы установки в целевых системах"  $\overline{1}$ на стр. 13.
	- 6. Рассмотрите возможность сжатия и развертывания лицензионных программ. Для сжатия лицензионных программ воспользуйтесь командой Сжать объект (CPROBJ). Дополнительная информация приведена в разделе "Сжатие и развертывание лицензионных программ с головной системы" на стр. 9.
- 7. Если в качестве дистрибутивного носителя вы выбрали каталог образов, перейдите к разделу  $\overline{1}$  $\mathbf{I}$ "Необязательно: Подготовка центральной системы к работе с виртуальными образами" на стр. 14.

## Заключительные действия

- 1. Укажите в таблице выбранные способ установки в целевых системах, установочный профайл и тип листрибутивного носителя.
- 2. Укажите в таблице стратегию рассылки информации о лицензиях и убедитесь, что эта информация готова к рассылке.
- 3. Убедитесь, что пользовательская программа работает как требуется.

| Далее: По окончании выполнения задач из этой справочной таблицы перейдите к разделу "Справочная | таблица: создание носителя централизованной системы рассылки с головной линии" на стр. 15.

### Подготовка информации о лицензии на программное обеспечение к рассылке с головной системы

Используйте эти инструкции при рассылке информации о лицензии на программное обеспечение с помощью

| центральной системы.

Эта информация определяет ограничения на использование для каждого продукта. Рассылка ограничений на использование гарантирует возможность применения продукта в целевых системах. Продукты с ключами лицензий требуют большего внимания, чем обычные, поскольку им необходим уникальный ключ лицензии для каждой целевой системы.

| Для подготовки информации о лицензии на программное обеспечение к рассылке выполните следующие | инструкции:

- - 1. Подготовьте информацию о лицензии для обычных продуктов. Для того чтобы разослать информацию о лицензии для обычных продуктов, вы должны задать ограничение на использование для целевых систем. После того, как вы выполните эту задачу, ограничение на использование автоматически будет занесено на дистрибутивный носитель.
	- 2. Подготовьте ключи лицензий для продуктов, у которых есть такие ключи:
		- а. Выполните команду Добавить ключ лицензии (ADDLICKEY), чтобы добавить все ключи лицензий для всех целевых систем в хранилище ключей лицензий. Дополнительная информация о хранилище ключей лицензий приведена в разделе Добавление информации о ключах лицензий.
		- b. Создайте файл ключей лицензий с помощью команды Показать информацию о ключе лицензии (DSPLICKEY):

DSPLICKEY PRDID(\*ALL) LICTRM(\*ALL) FEATURE(\*ALL) SERIAL(\*ALL) OUTPUT(\*LICKEYFILE) LICKEYFILE(OSYS/OALZALPKEY) LICKEYMBR(OALZALPKEY)

Файл ключей лицензий должен называться QALZALPKEY и находиться в библиотеке QSYS. Если вы присвоите какое-нибудь другое имя этому файлу, то ключи лицензий не будут установлены во время обновления программного обеспечения.

| Далее: "Распространение информации о лицензии на программное обеспечение с помощью iSeries Navigator | или в виде бумажной копии." на стр. 13.

## <span id="page-18-0"></span>Распространение информации о лицензии на программное обеспечение с помощью iSeries Navigator или в виде бумажной копии.

- L Для рассылки информации о лицензии на программное обеспечение, сделайте следующее:
- Разошлите ключи лицензий с помощью iSeries Navigator.
- Лицензионные ключи можно собрать и разослатьс помощью Централизованного управления  $\mathbf{I}$ распространения функций, которое можно найти в разделеіSeries Navigator.
	- Разошлите информацию о лицензии в виде бумажной копии:
		- 1. Подготовьте информацию о лицензии к рассылке:
			- а. Найдите Свидетельство о Правах для каждого рассылаемого продукта.
			- b. Сделайте достаточное число копий каждого Свидетельства о Правах.
			- с. Отправьте копию каждого Свидетельства о Правах вместе с дистрибутивным носителем в каждую целевую систему.
		- 2. После установки дистрибутивного носителя в целевой системе обновите информацию о лицензии в нелевой системе:
			- а. Просмотрите список установленных продуктов и средств, в которых применяется управление лицензиями, командой Работа с информацией о лицензии (WRKLICINF).
			- b. Нажмите F11 (Показать информацию об использовании) для просмотра ограничения на использование. Обычно значение ограничения на использование для продукта равно 0, если не было обновлений.
			- с. Выберите опцию 5 (Показать сведения) для просмотра типа соответствия продукта. Если тип соответствия - \*KEYED, перейдите к следующему шагу. Если выбран тип соответствия \*WARNING или \*OPRACTION, то задайте ограничение на использование для обычных продуктов и перейдите к следующему шагу.
			- d. Введите 1 (Добавить ключ лицензии) в столбце опций рядом с добавляемым продуктом и нажмите Enter.
			- е. Обновите поля в соответствии с информацией, которую вы получили от своего поставщика программного обеспечения, и нажмите Enter.

Обычно требуется обновить поля ключа лицензии и ограничения на использование. В некоторых случаях может потребоваться также обновить поля группы процессоров, даты истечения срока и данных вендора. Новое значение ограничения на использование показано в меню Работа с информацией о лицензии.

f. Повторите приведенные выше шаги для каждого продукта, выдаваемого командой WRKLICINF.

| Далее: Перейти либо к разделу "Необязательно: написание пользовательской программы установки в | целевых системах", либо к шагу 6 на стр. 12 справочной таблицы.

### Необязательно: написание пользовательской программы установки в целевых системах

- Пользовательская программа установки выполняет задачи и отправляет соответствующие инструкции
- поператорам целевых систем. Она позволяет автоматически выполнять множество различных задач
- | установки и устанавливать приложения заказчиков в целевых системах.

При создании пользовательской программы установки выполните следующие действия:

- 1. Предусмотрите в своей программе инструкции по восстановлению объектов в целевой системе. Список инструкций, которые можно включить в пользовательскую программу установки, приведен в разделе "Задачи установки в целевых системах" на стр. 20. Вы можете включить в свою программу все инструкции или только те, которые относятся к текущей рассылке.
- 2. Создайте и сохраните программу под именем QLPUSER в библиотеке QGPL. Если в библиотеке QGPL уже есть программа QLPUSER, то она будет удалена системой во время автоматической установки перед

<span id="page-19-0"></span>восстановлением библиотеки QGPL. Это позволяет гарантировать, что выполнение дополнительных операций будет контролироваться дистрибутивным носителем.

- 3. После создания программы выполните следующие действия:
	- а. Протестируйте свою программу установки и убедитесь, что она работает правильно.
	- b. Сохраните копию программы в одной из своих пользовательских библиотек в центральной системе.
	- с. Если существует несколько целевых систем, в которых требуется выполнить различные операции, создайте отдельную программу для каждой такой системы.

#### Пример: Пользовательская программа установки

| Следующая программа на управляющем языке (CL) представляет собой пример пользовательской

программы установки. Она отправляет инструкцию оператору целевой системы. Кроме того, она

| восстанавливает библиотеку, в которой хранится приложение, и копирует команду запуска приложения в

| библиотеку QGPL. Параметр &DEVICE в этом примере задает имя накопителя. Параметр &SUCCESS служит

индикатором успешной установки всех лицензионных программ.

Примечание: Используя следующие исходные образцы, вы соглашаетесь с условиями "Лицензия на код и  $\overline{1}$ ифромация об отказе от гарантий." на стр. 28.

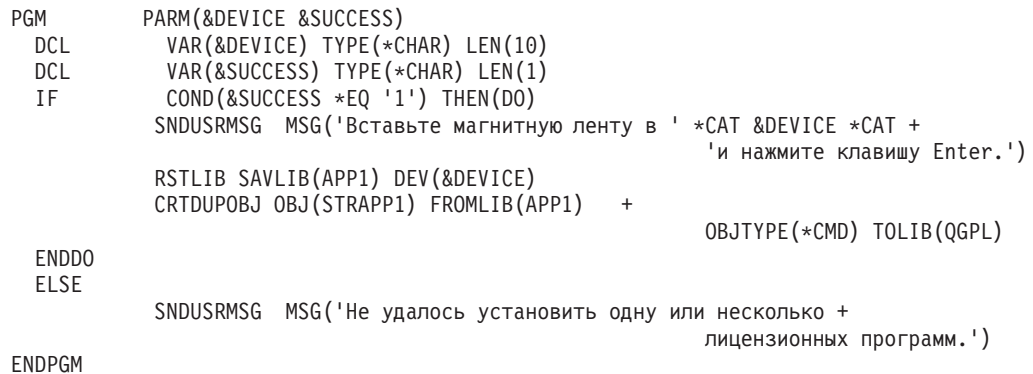

| Далее: Продолжите выполнение задач из справочной таблицы (шаг 6 на стр. 12).

## Необязательно: Подготовка центральной системы к работе с виртуальными образами

| Для подготовки центральной системы к работе с виртуальными образами выполните следующие действия.

1. Проверьте, достаточно ли пространства на диске сервера.

Убедитесь, что на диске сервера достаточно места для создания виртуальных образов. Информация о необходимом объеме дискового пространства приведена в списке требований, необходимых для создания каталога образов в разделе Подготовка к сохранению на виртуальных оптический накопителях.

- 2. Создайте виртуальный оптический накопитель
	- CRTDEVOPT DEVD(имя-диска) RSRCNAME(\*VRT) ONLINE(\*YES) TEXT(описание)
- 3. Включите виртуальный оптический накопитель

VRYCFG CFGOBJ (имя-виртуального-диска) CFGTYPE (\*DEV) STATUS (\*ON)

4. Создайте каталог образов

Создайте каталог образов для той лицензионной программы, которую вы рассылаете. Команда Создать каталог образов (CRTIMGCLG) связывает каталог образа с целевой папкой, в которую загружаются файлы оптического накопителя.CRTIMGCLG IMGCLG (имя папки) DIR (каталог) CRTDIR (\*YES) **ТЕХТ** (имя-каталога-образов)

### 5. Добавьте запись в каталог образов

Добавьте запись размером от 48 Мб до 16 Гб. Размер первого тома должен быть не менее 1489 Мб. Если вы планируете сохранить всю операционную систему, то добавьте новую запись размером 4 Гб. Если вы

<span id="page-20-0"></span>хотите записать каталоги образов на DVD, то убедитесь, что объем виртуального образа соответствует объему носителя DVD, на который будет осуществляться запись.

Если вы хотите выполнить сохранение на DVD емкостью 4,7 Гб, создайте соответствующий размер образа следующей командой:

ADDIMGCLGE IMGCLG(*имя-каталога*) FROMFILE(\*NEW) TOFILE(*имя-файла*) SIZE(\*DVD4700) TEXT(*описание*)

Если вы хотите выполнить сохранение на компакт-диске емкостью 650 Мб или более, создайте соответствующий размер образа следующей командой:

ADDIMGCLGE IMGCLG(*имя-каталога*) FROMFILE(\*NEW) TOFILE(*имя-файла*) SIZE(\*CD650) TEXT(*описание*)

Повторите это действие для каждого образа. Образы следует добавлять в том порядке, в котором они будут устанавливаться.

### 6. **Загрузите каталог образов**

Это действие связывает виртуальный оптический накопитель с каталогом образов. Одновременно может быть активно до 35 виртуальных оптических накопителей.

LODIMGCLG IMGCLG(*имя каталога*) DEV(*имя-виртуального-устройства*) OPTION(\*LOAD)

### 7. **Инициализируйте новый том**

INZOPT NEWVOL(MYSAVEVOL1) DEV(*имя-виртуального-носителя*) TEXT(*'метка-тома'*)

Повторите это действие для каждого из образов. Выберите том для инициализации с помощью команды WRKIMGCLGE (Работа с записями каталога образов) или продолжите инициализацию следующего тома с помощью команды LODIMGCLGE (Загрузить/выгрузить/смонтировать запись каталога образов). LODIMGCLGE IMGCLG(MYCATALOG) IMGCLGIDX(индекс) OPTION(\*MOUNT)

Завершив инициализацию новых томов, оставьте первую запись в смонтированном состоянии.

LODIMGCLGE IMGCLG(MYCATALOG) IMGCLGIDX(1) OPTION(\*MOUNT)

**Далее:** ["Заключительные](#page-17-0) действия" на стр. 12

## **Справочная таблица: создание носителя централизованной системы рассылки с головной линии**

Если в качестве дистрибутивного носителя вы выбрали каталог образов, магнитную ленту или диск DVD, то |

для создания дистрибутивного носителя прочтите эту справочную таблицу. |

Если в качестве дистрибутивного носителя вы выбрали компакт-диск, то для его создания обратитесь к веб-сайту Использование компакт-дисков [распространения](http://www-1.ibm.com/servers/eserver/iseries/optical/cdrom/cddist.htm) программного обеспечения iSeries.

**Внимание:** Нельзя использовать каталог образов для виртуального накопителя при выполнении Licensed | Internal Code или i5/OS сохранения или восстановления операций. |

## **Перед тем, как начать**

1. Если вы хотите распространять файлы на дополнительном языке, убедитесь, что знаете следующее:

- Код национального языка для дополнительного языка.
- v "Лицензионные программы, не [поддерживающие](#page-30-0) дополнительные языки" на стр. 25.
- 2. Если в качестве дистрибутивного носителя вы выбрали, магнитную ленту или диск DVD, то напечатайте | сопроводительный лист для дистрибутивного носителя рассылки с головной линии. Он понадобится вам при создании дистрибутивного носителя. | |
	- 3. Убедитесь, что имеется выделенная центральная система.
	- 4. Убедитесь, что у вас есть специальные права доступа \*SAVSYS и \*JOBCTL. Без этих прав доступа вы не сможете создать дистрибутивный носитель.
	- 5. Убедитесь, что объекты \*JRNRCV находятся не в библиотеке QSYS.

6. В центральной системе измените системное значения QALWOBJRST (Разрешить восстановление объектов) на \*ALL. Системное значение Разрешить восстановление объектов (QALWOBJRST) указывает, разрешено ли восстановление конфиденциальных объектов.

## **Создание дистрибутивного носителя**

- 1. Переименуйте или удалите протоколы хронологии в центральной системе:
	- a. Введите CHGMSGQ MSGQ(QHST) DLVRY(\*DFT), чтобы отключить занесение любых сообщений в протокол.
	- b. Введите DSPLOG QHST (Показать протокол хронологии), чтобы убедиться, что все сообщения занесены в протокол хронологии.После просмотра протокола хронологии нажмите Enter.
	- c. Введите WRKOBJ QSYS/QHST\* \*FILE (Работа с объектами и Показать все протоколы хронологии) для работы со всеми протоколами хронологии.Нажмите Enter.
	- d. Выберите опцию переименования или удаления для каждого протокола хронологии. Протоколы хронологии следует удалить из QSYS или переименовать, чтобы гарантировать, что они не будут отправлены в целевую систему.
- 2. Выберите опцию 40 (Создать дистрибутивный носитель) в меню GO LICPGM и выполните все соответствующие задачи.
- **Примечание:** Если в качестве дистрибутивного носителя вы выбрали каталог образов, то во время выполнения операции могло появится сообщение-вопрос OPT149F. (На этом этапе нельзя использовать каталог образов.) Это означает, что инициализированный том носителя полон. Для продолжения выберите опцию A и нажмите Enter. При этом будет создан, загружен, смонтирован и инициализирован новый том, а создание дистрибутива будет продолжено. | | | | | |
	- 3. По окончании работы с опцией 40 выполните следующие задачи для сохранения файлов дополнительного языка на дистрибутивном носителе. В имени библиотеки QSYS29*xx* и в параметре языка в команде SAVLICPGM символы *xx* обозначают код национального языка.
		- a. Сохраните библиотеку QSYS29*xx*.Эта библиотека содержит файлы дополнительного языка.
		- b. Сохраните все лицензионные программы, задающие параметр языка и параметр типа объекта для каждой лицензионной программы. Значением параметра OBJTYPE должно быть \*LNG. Например, SAVLICPGM LICPGM(5722WDS) DEV(TAP01) LNG(29*xx*) OBJTYPE(\*LNG) ENDOPT(\*LEAVE)
	- 4. Сохраните дополнительные пользовательские библиотеки на дистрибутивном носителе командой Сохранить библиотеку (SAVLIB).
	- 5. Сохраните пользовательские каталоги и другие объекты на дистрибутивном носителе командой Сохранить (SAV).
	- 6. Сохраните файл ключей лицензий в конце последнего дистрибутивного носителя.
- 7. Если вы хотите установить защиту от записи виртуальных образов, обратитесь к разделу Установка и снятие защиты от записи для каталога образов.. | |
	- 8. Если вы собираетесь добавить носитель DVD в каталог образов, перейдите к разделу Подготовка к установке из каталога образов.
	- 9. Информация о записи виртуальных образов на DVD и компакт-диски приведена в разделе Запись виртуального образа на физический носитель.

Файлы пользовательских профайлов (QFILEUPR) и конфигурации устройств (QFILEIOC) не показаны в списке имен файлов, поставляемых фирмой IBM. Однако эти файлы будут показаны в списке файлов дистрибутивного носителя, который вы создаете с помощью опции 40 (Создать дистрибутивный носитель).

### **Заключительные действия**

- 1. Введите команду Изменить очередь сообщений (CHGMSGQ) и восстановите предыдущее значение параметра доставки для очереди сообщений QHST (существовавшее до создания дистрибутивного носителя). Это вновь включит режим занесения сообщений в протокол.
- 2. ["Копирование](#page-22-0) и рассылка магнитных лент и DVD" на стр. 17
- **16** IBM Systems iSeries: i5/OS и сопутствующее программное обеспечение Распространение программного обеспечения
- <span id="page-22-0"></span>3. "Необязательно: Копирование виртуальных образов на физический носитель" |
	- 4. ["Необязательно:](#page-23-0) копирование носителей DVD на виртуальные образы" на стр. 18
	- 5. ["Необязательно:](#page-23-0) Рассылка виртуальных образов" на стр. 18
- **Далее:** По окончании выполнения задач из этой справочной таблицы перейдите к разделу ["Справочная](#page-24-0) |
- таблица: установка [дистрибутивного](#page-24-0) носителя в целевой системе" на стр. 19. |

#### **Ссылки, связанные с данной**

["Сопроводительный](#page-30-0) лист к носителю централизованной системы рассылки с головной линии" на стр. 25

## **Копирование и рассылка магнитных лент и DVD**

Завершив создание дистрибутивного носителя, следует проверить его содержимое, сделать необходимое |

- количество копий и разослать их в целевые системы. |
- Для копирования и рассылки магнитных лент или DVD выполните следующие действия: |
	- 1. Проверьте содержимое носителя и запишите на титульном листе перечень лицензионных программ.
		- Если вы работаете с магнитной лентой, введите команду DSPTAP DEV (TAP01) OUTPUT (\*PRINT)
		- Если вы работаете с оптическим диском, введите команду DSPOPT VOL (volume id) DEV(OPTxx) DATA(\*DIRATR) OUPUT(\*PRINT) PATH(\*ALL)

Полный список файлов, сохраняемых на дистрибутивном носителе, приведен в разделе ["Содержимое](#page-27-0) носителя [централизованной](#page-27-0) системы рассылки с головной системы" на стр. 22.

- 2. Создайте копии носителя. Сделайте по одной копии для каждой целевой системы.
	- Для создания копии магнитной ленты воспользуйтесь командой Дублировать магнитную ленту (DUPTAP).
	- Для создания копии DVD командой Дублировать оптический носитель (DUPOPT).
- 3. Создайте необходимое число копий титульного листа дистрибутивного носителя.
- 4. Вложите титульный лист в каждую копию дистрибутивного носителя. С помощью титульного листа операторы целевых систем смогут найти нужную лицензионную программу на дистрибутивном носителе.

**Далее:** "Справочная таблица: установка [дистрибутивного](#page-24-0) носителя в целевой системе" на стр. 19. |

## **Необязательно: Копирование виртуальных образов на физический носитель** |

Для того чтобы скопировать виртуальный носитель на DVD в центральной системе, выполните следующие | действия: |

- 1. Убедитесь, что каталог образов загружен на виртуальный носитель. |
- 2. Создайте копию виртуального образа на DVD командой Дублировать оптический носитель (DUPOPT). |

**Примечание:** При дублировании виртуального оптического носителя на физический необходимо, чтобы тип физического носителя и тип виртуального носителя совпадали. Нельзя дублировать виртуальный носитель типа \*CD-ROM.

При дублировании виртуальных томов магнитной ленты на физический магнитный накопитель, убедитесь, | что размер блока, совместим с физическим магнитным накопителем. Если вы не знаете, какой размер блока | поддерживает ваш магнитный накопитель, информацию о свойствах физического магнитного накопителя и | поддерживаемый размер блока можно найти в разделе iSeries Navigator. |

*Таблица 1. Формат образов виртуальных магнитных лент* |

| | |

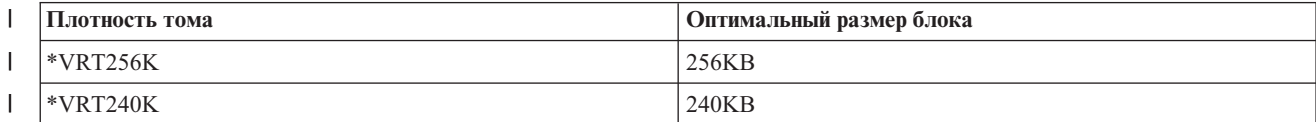

<span id="page-23-0"></span>*Таблица 1. Формат образов виртуальных магнитных лент (продолжение)*  $\blacksquare$ 

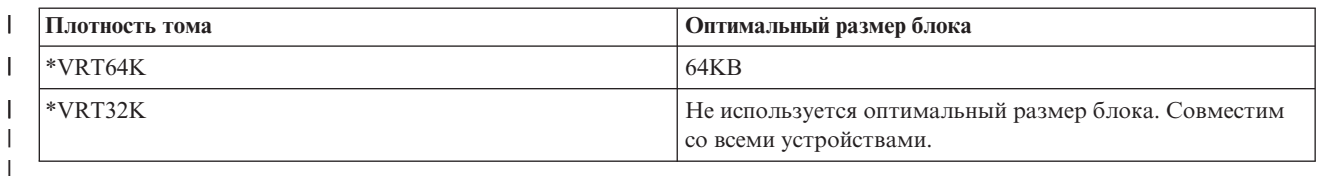

Для того чтобы скопировать виртуальные образы магнитной ленты в центральной системе, выполните | следующие действия: |

- 1. Убедитесь, что каталог образов загружен на виртуальный носитель. |
- 2. Для создания копии виртуального образа магнитной ленты воспользуйтесь командой Дублировать | магнитную ленту (DUPTAP). |
- **Далее:** "Справочная таблица: установка [дистрибутивного](#page-24-0) носителя в целевой системе" на стр. 19 |

## **Необязательно: копирование носителей DVD на виртуальные образы**

Для того чтобы скопировать носители DVD в центральной системе, выполните следующие действия: |

1. **Создайте каталог образов**

Команда Создать каталог образов (CRTIMGCLG) связывает каталог образа с целевой папкой, в которую загружаются файлы оптического накопителя. Введите следующую команду: CRTIMGCLG

IMGCLG(*имя-каталога*) DIR(*путь-к-каталогу*) CRTDIR(\*YES) TEXT(*текстовое-описание*)

2. **Добавьте запись в каталог образов**

Добавьте в каталог образов записи обо всех физических носителях. Повторите эту операцию для каждого тома носителя. Образы нужно добавлять в том порядке, в котором вы планируете их устанавливать. Начните с первого носителя в списке и выполняйте операцию до тех пор, пока все носители не будут загружены.

Добавьте запись каталога образов в каталог образов из физического оптического устройства OPTxx, введя следующую команду:

ADDIMGCLGE

IMGCLG(*имя-каталога*) FROMDEV(OPTxx) TOFILE(*имя-файла*) TEXT(*текстовое-описание*)

**Примечание:** Для создания имени для параметра TOFILE укажите \*GEN.Для создания текстового описания с носителя укажите \*GEN.

Теперь в каталоге, путь к которому вы указали в команде CRTIMGCLG, есть виртуальные образы.

**Далее:** "Необязательно: Рассылка виртуальных образов"

## **Необязательно: Рассылка виртуальных образов**

- Для рассылки виртуальных образов выполните следующие задачи: |
	- 1. **Убедитесь, что образы следуют в правильном порядке** WRKIMGCLGE IMGCLG(*имя каталога*)

Для сортировки образов вызовите команду VFYIMGCLG нажатием клавиши PF7. Выберите тип \*UPGRADE и укажите в поле сортировки значение \*YES. После этого сервер разместит образы в правильном порядке. По умолчанию монтируется том с наименьшим индексом; все остальные загружаются.

- 2. Разошлите виртуальные образы одним из следующих способов:
	- v **Электронная рассылка виртуальных образов**
		- a. Данные, предназначенные для рассылки, рекомендуется защитить с помощь Цифровых сертификатов подписи объектов. Закончив с защитой данных, вернитесь на эту страницу и выполните электронную рассылку виртуальных образов и каталогов образов.
- <span id="page-24-0"></span>b. Установите сеанс FTP с удаленной системой, на которой хранится файл образа: FTP RMTSYS(*удаленная-система*)
- c. Задайте формат имен файлов: NAMEFMT 1
- d. Задайте удаленный каталог: CD '*/имя-каталога*'
- e. Задайте локальный каталог: LCD '*/имя-каталога*'
- f. Задайте тип передачи с помощью команды BINARY: BINARY
- g. Для получения файлов образа из удаленной системы введите команду MGET: MGET \*
- h. Завершите сеанс FTP: QUIT
- v **Рассылка виртуальных образов и каталога образов с помощью физических носителей**

Для сохранения каталога образов на магнитной ленте введите следующую команду:

```
SAVOB<sub>J</sub>
OBJ(имя-каталога-образа)
LIB(QUSRSYS) OBJTYPE(*IMGCLG) DEV(имя-устройства)
```
Для сохранения файлов образов введите следующую команду. (В следующем примере имя-каталога это имя, связанное с каталогом образом.)

```
SAV
DEV('/QSYS.LIB/имя-устройства.DEVD')
OBJ(('/имя-каталога'))
```
**Далее:** "Справочная таблица: установка дистрибутивного носителя в целевой системе"

## **Справочная таблица: установка дистрибутивного носителя в целевой системе**

- Для установки дистрибутивного носителя в целевой системе выполните следующие действия: |
	- 1. Если вы хотите установить в целевой системе виртуальный образ, то обязательно обратитесь к разделу "Необязательно: Подготовка целевой системы к работе с виртуальными образами".
	- 2. Установите дистрибутивный носитель в целевых системах, следуя инструкциям, приведенным в разделе Установка, обновление и удаление i5/OS и связанного программного обеспечения:
		- Обновление и замена программного обеспечения с помощью автоматической установки
		- Обновление и замена программного обеспечения с помощью установки вручную
	- 3. Выполните все задачи, перечисленные в разделе "Задачи [установки](#page-25-0) в целевых системах" на стр. 20, которые не были выполнены пользовательской программой установки.

**Примечание:** Принимать лицензионное соглашение в каждой из целевых систем не нужно.

### **Заключительные действия**

- 1. Проверьте, успешно ли загрузилась [пользовательская](#page-26-0) программа установки (QLPUSER) если вы ее написали.
- 2. Удалите два файла из [интегрированной](#page-26-0) файловой системы, если вы рассылали Infoprint Designer for iSeries.
- 3. Можно изменить данные [электронной](#page-26-0) поддержки заказчиков.

Выполнение всех задач из этой справочной таблицы означает завершение централизованной рассылки с головной системы.

## **Необязательно: Подготовка целевой системы к работе с виртуальными образами**

- Для подготовки целевой системы к работе с виртуальными образами выполните следующие действия. |
	- 1. **Создайте виртуальный оптический накопитель** CRTDEVOPT DEVD(*имя-диска*) RSRCNAME(\*VRT) ONLINE(\*YES) TEXT(*описание*)

#### <span id="page-25-0"></span>2. Включите виртуальный оптический накопитель

VRYCFG CFGOBJ (имя-виртуального-диска) CFGTYPE (\*DEV) STATUS (\*ON)

- 3. В зависимости от того, каким способом вы разослали виртуальные образы, выполните одну из следующих задач:
	- Если вы разослали виртуальные образы с центральной системы с помощью FTP, то выполните следующие действия. В этих задачах предполагается, что образы находятся в каталоге, указанном в команде Создать каталог образов на шаге За.
		- а. Создайте каталог образов

```
CRTIMGCLG IMGCLG (имя-каталога-образов) DIR (имя-каталога) TEXT (текстовое-описание)
```
b. Добавьте в каталог образов записи для всех образов

```
ADDIMGCLGE IMGCLG(имя-каталога-образов) FROMFILE(имя-файла-образа) TOFILE(*FROMFILE)
IMGCLGIDX(*AVAIL)
```
Примечание: Для того чтобы система не создавала новое имя для записи каталога, укажите в качестве параметра FROMFILE точное имя файла (без пути).

• Если вы сохранили каталог образов и файлы образов на физическом носителе, введите следующую команду в целевой системе, чтобы восстановить каталог образов с магнитной ленты:

RSTOBJ OBJ (имя-каталога-образа) SAVLIB (QUSRSYS) OBJTYPE(\*IMGCLG) DEV (имя-устройства)

Введите следующую команду в целевой системе, чтобы восстановить каталог с магнитной ленты: **RST** 

```
DEV('/QSYS.LIB/имя-устройства.DEVD') OBJ(('/имя-каталога'))
```
#### 4. Загрузка каталога образов

Это действие связывает виртуальный оптический накопитель с каталогом образов. С каждым виртуальным оптическим накопителем может быть связан только один каталог.

LODIMGCLG IMGCLG(имя каталога) DEV(имя-виртуального-устройства) OPTION(\*LOAD)

### 5. Убедитесь, что образы следуют в правильном порядке

Введите одну из следующих команд:

- VFYIMGCLG IMGCLG(*имя каталога*) TYPE(\*UPGRADE) SORT(\*YES)
- WRKIMGCLGE IMGCLG(имя-каталога)

Затем вызовите команду VFYIMGCLG нажатием клавиши PF7. Выберите тип \*UPGRADE и укажите в поле сортировки значение \*YES.

После этого сервер разместит образы в правильном порядке. По умолчанию монтируется том с наименьшим индексом; все остальные загружаются. Просмотреть текущий порядок образов можно с помощью команды Работа с записями каталога образов (WRKIMGCLGE):

WRKIMGCLGEIMGCLG IMGCLG (имя каталога)

| Далее: Либо продолжите выполнение, перейдя к разделу "Задачи установки в целевых системах", либо

| выполните завершающие задачи, перейдя к разделу "Справочная таблица: установка дистрибутивного

| носителя в целевой системе" на стр. 19.

### Задачи установки в целевых системах

| Если вы не написали пользовательскую программу установки, то вы должны выполнить следующие задачи | для восстановления объектов, сохраненных на дистрибутивных носителях, в целевой системе.

Учтите, что все или некоторые из этих задач можно включить в пользовательскую программу установки. Программа автоматически выполнит эти задачи после вставки дистрибутивного носителя в целевую систему.

<span id="page-26-0"></span>Выполните следующие задачи после установки дистрибутивного носителя в целевой системе, если вы не написали пользовательскую программу установки, либо включите эти задачи в свою программу установки. Убедитесь, что будут восстановлены только те объекты, которые записаны на дистрибутивном носителе, причем в том же порядке.

- Восстановите пользовательские профайлы командой Восстановить пользовательский профайл (RSTUSRPRF).
- Восстановите конфигурацию системы командой Восстановить конфигурацию (RSTCFG).

**Примечание:** Конфигурацию системы можно восстанавливать только в тот момент, когда в центральной и целевых системах полностью совпадают конфигурации аппаратного обеспечения.

- Восстановите пользовательские библиотеки командой Восстановить библиотеку (RSTLIB).
- Восстановите объекты файловой системы командой Восстановить (RST).
- v Установите новые лицензионные программы, распространяемые IBM отдельно от i5/OS.
- Восстановите файлы дополнительного языка:
	- 1. С помощью команды Восстановить библиотеку (RSTLIB) восстановите в целевой системе библиотеку QSYS29*xx*, где *xx* обозначает код национального языка для дополнительного языка.
	- 2. С помощью команды Восстановить лицензионную программу (RSTLICPGM) восстановите в целевой системе лицензионные программы, указав 29*xx* в параметре LNG и \*LNG в параметре RSTOBJ. Например:

RSTLICPGM LICPGM(5722WDS) DEV(TAP01) RSTOBJ(\*LNG) LNG(29xx) ENDOPT(\*LEAVE)

- Установите приложения с помощью команд управляющего языка (CL).
- v Установите пользовательские продукты, которые были упакованы с помощью лицензионной программы System Manager for iSeries командой Восстановить лицензионную программу (RSTLICPGM).
- Восстановите информацию о ключах лицензий:
	- 1. Восстановите файл ключей лицензий.
	- 2. Выполните команду Добавить ключ лицензии (ADDLICKEY) для добавления всех лицензий типа \*LOCAL из файла ключей лицензий.
	- 3. Удалите файл ключей лицензий.

### **Далее:**

- Если вы устанавливали дистрибутивный носитель в целевой системе, закончите работу со справочной таблицей Установка [дистрибутивного](#page-24-0) носителя в целевой системе.
- Если вы собираетесь написать пользовательскую программу установки, вернитесь к разделу "Необязательно: написание [пользовательской](#page-18-0) программы установки в целевых системах" на стр. 13.

### **Необязательные задачи, выполняемые после установки**

По окончании установки дистрибутивного носителя в целевой системе выполните следующие задачи, |

относящиеся к данной рассылке в целевой системе. |

#### **Убедитесь, что пользовательская программа установки (QLPUSER) успешно загрузилась**

- 1. Выберите опцию 50 (Показать сообщения протокола) в меню GO LICPGM.
- 2. Убедитесь, что получено сообщение Пользовательская установка завершена.

### **Удалите два файла из интегрированной файловой системы, если вы рассылали Infoprint Designer for iSeries**

- v Введите в командной строке RMVLNK '/QIBM/ProdData/AFPDesigner/session/IPDes'.
- v Введите в командной строке RMVLNK '/QIBM/ProdData/AFPDesigner/session/IPIEd'.

#### **Измените данные электронной поддержки заказчиков**

1. Измените телефонные номера отделов обслуживания и маркетинга:

- <span id="page-27-0"></span>• Введите CALL QESPHONE и нажмите Enter.
- Введите CALL QTIPHONE и нажмите Enter.
- 2. Измените содержимое базы данных контактной информации, указав в ней имя и номер телефона ответственного лица в целевой системе:
	- а. Введите команду Работа с контактной информацией (WRKCNTINF) в любой командной строке.
	- b. Выберите опцию 2 (Работа с локальной информацией об обслуживании) в меню Работа с контактной информацией.

#### Удалите каталог образов и образы для освобождения пространства

Для удаления каталога и всех оптических образов (файлов образов) введите следующую команду: DLTIMGCLG IMGCLG(KaTanor-oбразов) KEEP(\*NO)

## Справочная информация о рассылке программного обеспечения

Этот раздел содержит набор вспомогательной справочной информации о рассылке программного обеспечения.

## Содержимое носителя централизованной системы рассылки с головной системы

| В таблице Содержимое дистрибутивного носителя перечислены файлы, сохраняемые на дистрибутивном

посителе. С помощью следующей таблицы убедитесь, что вы правильно перенесли все необходимые файлы

на дистрибутивный носитель. Эта таблица содержит ключи шаблонов имен файлов, перечисленных в

| таблице Содержимое дистрибутивного носителя.

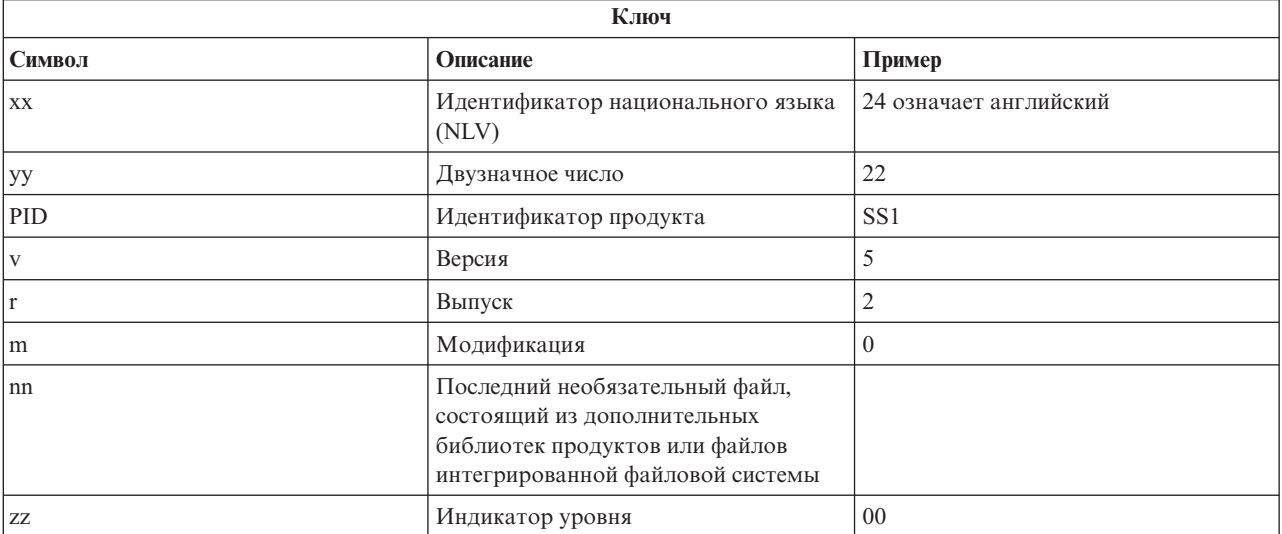

В следующей таблице перечислены файлы в том порядке, в котором они сохраняются на дистрибутивном | носителе. С помощью следующей таблицы убедитесь, что вы правильно перенесли все необходимые файлы

| на дистрибутивный носитель.

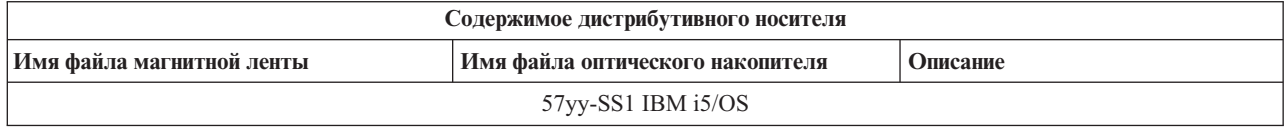

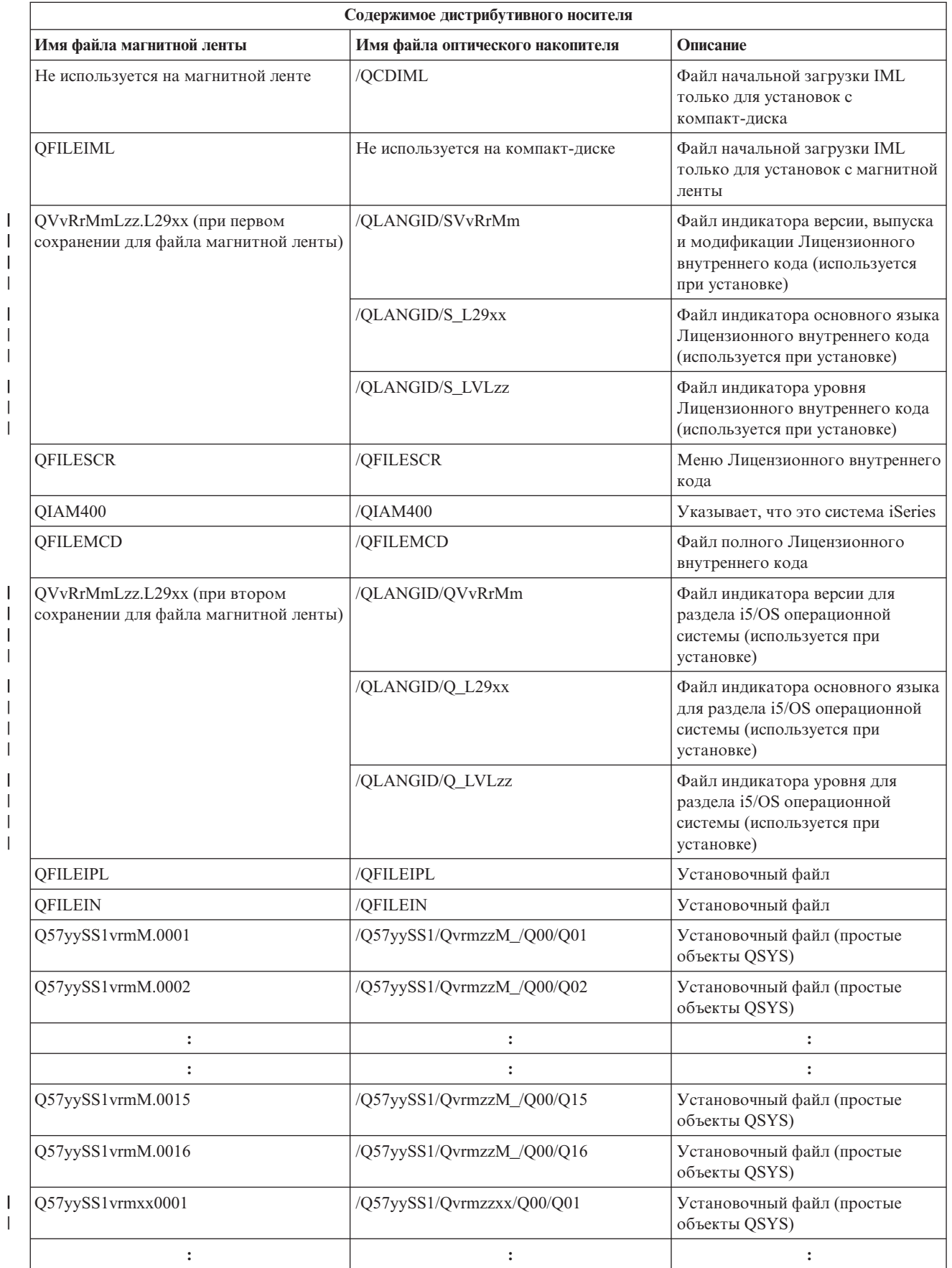

 $\sf I$  $\sf I$  $\begin{array}{c} \hline \end{array}$ |  $\sf I$ |  $\vert$  $\|$  $\sf I$ |  $\|$ 

| |

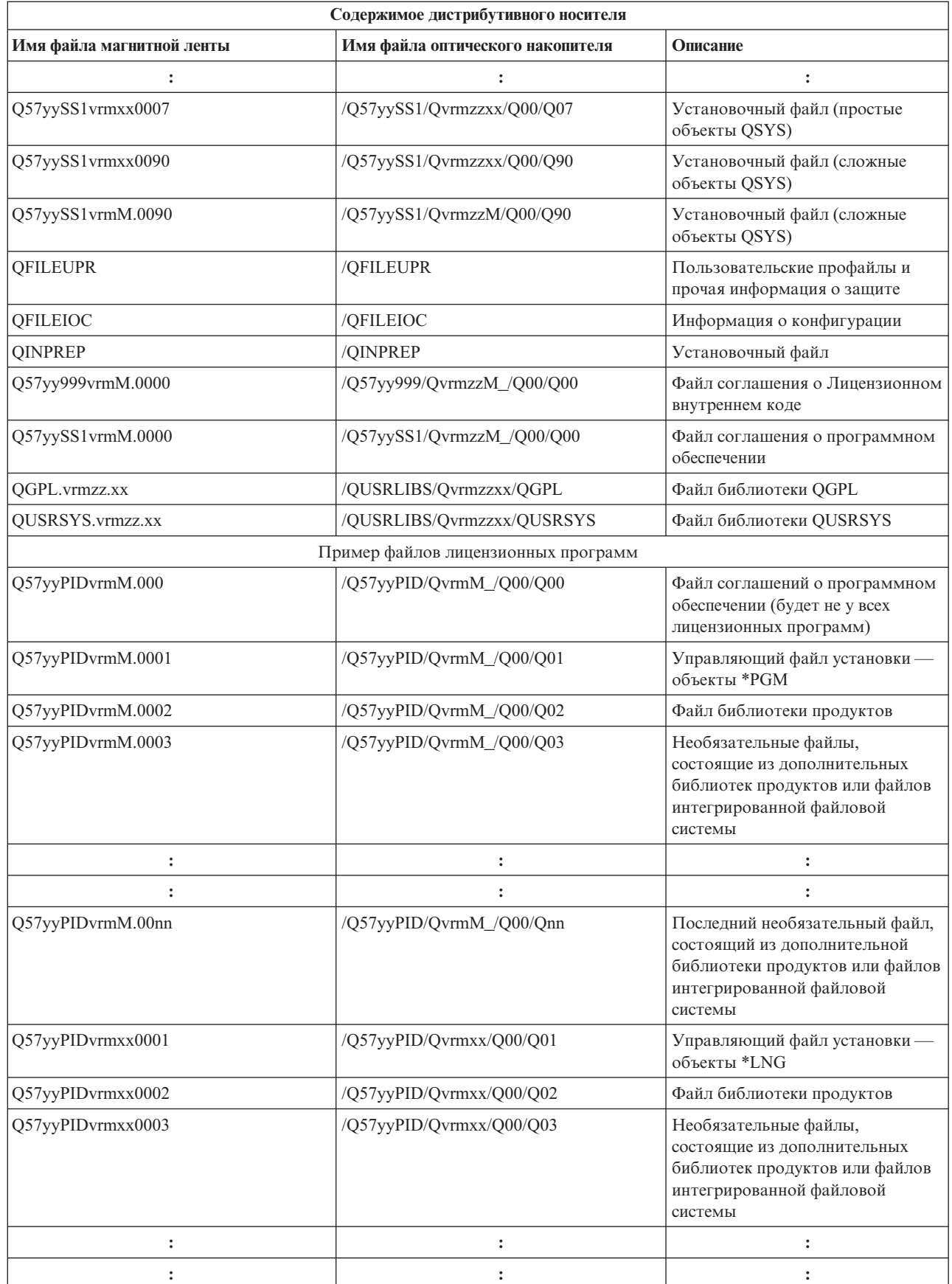

 $\,$   $\,$  $\|$  $\mathsf I$ |

<span id="page-30-0"></span>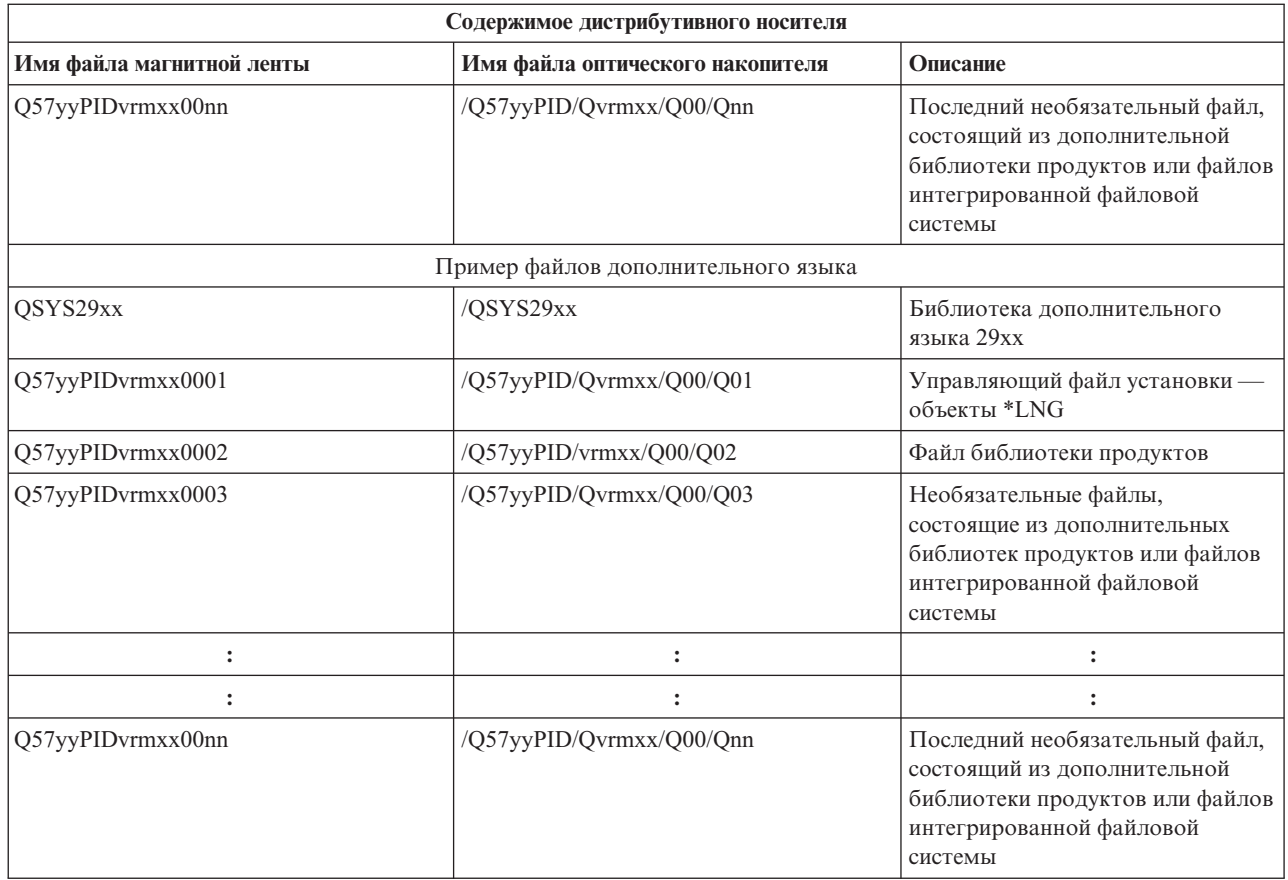

## **Лицензионные программы, не поддерживающие дополнительные языки**

Ниже приведен список лицензионных программ, не поддерживающих дополнительные языки.

- v 5722-SS1, компоненты 6, 7, 8, 9, 13, 18, 21, 26, 27, 36, 37, 38, 39, 41, 42 и 43
- | 5722-JV1 компоненты 3, 4, 5, 6, и 7
	- 5769-FNT, компоненты  $1-15$
	- 5769-FN1, компоненты  $1-15$
	- 5722-RD1, компоненты 5, 11 и 12
	- 5722-WDS, компоненты 35, 45, 55 и 60
	- $5722-BR1$ , компоненты 1 и 2
	- 5722-XW1, компонент 1
	- $5722$ -IP1, компонент 1
	- 5733-VE1, базовый компонент

## **Сопроводительный лист к носителю централизованной системы рассылки с головной линии**

Идентификатор головной системы \_\_\_\_\_\_\_\_\_\_\_\_\_\_\_\_\_\_\_\_\_\_\_\_\_\_

Идентификатор целевой системы \_\_\_\_\_\_\_\_\_\_\_\_\_\_\_\_\_\_\_\_\_\_\_\_\_\_\_

Версия Выпуск Модификация

<span id="page-31-0"></span>Содержимое носителя:

Лицензионный внутренний код IBM

IBM i5/OS операционная система  $\mathbf{L}$ 

Специальные инструкции:

Эту форму при необходимости можно размножить.

#### Ссылки, связанные с данной

 $\overline{1}$ 

"Справочная таблица: создание носителя централизованной системы рассылки с головной линии" на стр.  $15$ 

 $\overline{1}$ Если в качестве дистрибутивного носителя вы выбрали каталог образов, магнитную ленту или диск

DVD, то для создания дистрибутивного носителя прочтите эту справочную таблицу.

## Неполадки с рассылкой программного обеспечения

 $\mathbf{I}$ В этом разделе описаны возможные причины возникновения неполадок при централизованной рассылке программного обеспечения с головной системы.

## Неполадки при установке пользовательской программы установки (QLPUSER)

Если после установки дистрибутивного носителя целевая система не получила сообщение Пользовательская установка завершена, то это может означать, что при установке программы QLPUSER возникли неполадки.

#### • Сообщение СРІЗD8В: Пользовательская установка не выполнена

Если целевая система получила сообщение Пользовательская установка не выполнена, то это означает, что система запустила программу QLPUSER из библиотеки QGPL, но во время ее выполнения произошла одна или несколько ошибок.

#### <span id="page-32-0"></span>• Сообщения не вылаются

Отсутствие сообщений указывает на одно из следующих событий:

- Программа QLPUSER не была найдена в библиотеке QGPL на дистрибутивном носителе.
- Во время установки продуктов, поставляемых IBM, произошел сбой, из-за которого не удалось вызвать программу QLPUSER.
- Установить библиотеку QGPL или QUSRSYS не удалось. Если хотя бы одна из этих библиотек не установлена в целевой системе, то вызвать программу QLPUSER невозможно.

## Связанная информация о рассылке программного обеспечения

| Ниже перечислено руководство по IBM Redbooks (в формате PDF), web-сайты и разделы Information center, содержащие информацию о централизованной рассылке с головной системы. Вы можете просмотреть или I напечатать любые файлы в формате PDF.

- "Содержимое носителя централизованной системы рассылки с головной системы" на стр. 22
- "Лицензионные программы, не поддерживающие дополнительные языки" на стр. 25
- "Сопроводительный лист к носителю централизованной системы рассылки с головной линии" на стр. 25

## **IBM Redbooks**

- IBM eServer i5 *u* iSeries System Handbook
- Управление OS/400 с помощью Навигатора V5R1 Том 4: Пакеты и продукты

## Web-сайты

Использование компакт-диска в рассылке программного обеспечения iSeries

## Прочая информация

- Установка, обновление и удаление i5/OS и связанного программного обеспечения
- Сжатые объекты и пространство памяти
- Установка i5/OS и связанного программного обеспечения
- Сохранение информации на виртуальный оптический носитель

## Сохранение файлов в формате PDF

Для сохранения файла в формате PDF на своей рабочей станции для последующего просмотра или печати выполните следующие действия:

- 1. Щелкните правой кнопкой мыши на файле PDF в окне браузера (щелкните правой кнопкой мыши на приведенной выше ссылке).
- 1 2. Щелкните на пункте меню, который сохраняет файл PDF в локальном каталоге.
	- 3. Перейдите к каталогу, в котором вы хотите сохранить файл в формате PDF.
	- 4. Нажмите кнопку Сохранить.

### Загрузка программы Adobe Reader

| Для просмотра и печати файлов в формате PDF вам нужно установить программу Adobe Reader. Вы можете

1 загрузить бесплатную версию с web-сайта Adobe Web site (www.adobe.com/products/acrobat/readstep.html)

## <span id="page-33-0"></span>**Лицензия на код и ифромация об отказе от гарантий.**

IBM предоставляет вам неисключительное право на использование всех приведенных примеров программного кода, на основе которых вы можете создавать собственные программы по своему усмотрению.

ЗА ИСКЛЮЧЕНИЕМ УСТАНОВЛЕННЫХ ЗАКОНОМ ГАРАНТИЙ, ОТКАЗ ОТ КОТОРЫХ |

НЕВОЗМОЖЕН, ФИРМА IBM, РАЗРАБОТЧИКИ И ПОСТАВЩИКИ ЕЕ ПРОГРАММ НЕ ДАЮТ |

I НИКАКИХ ГАРАНТИЙ И ОБЯЗАТЕЛЬСТВ, НИ ЯВНЫХ, НИ ПОДРАЗУМЕВАЕМЫХ, ВКЛЮЧАЯ,

I НО НЕ ОГРАНИЧИВАЯСЬ ЭТИМ, ПОДРАЗУМЕВАЕМЫЕ ГАРАНТИИ И ОБЯЗАТЕЛЬСТВА ОТНОСИТЕЛЬНО КОММЕРЧЕСКОЙ ЦЕННОСТИ, ПРИГОДНОСТИ ДЛЯ КАКОЙ-ЛИБО |

I КОНКРЕТНОИ ЦЕЛИ И СОБЛЮДЕНИЯ АВТОРСКИХ ПРАВ, ПО ОТНОШЕНИЮ К ПРОГРАММАМ

И ТЕХНИЧЕСКОЙ ПОДДЕРЖКЕ, ЕСЛИ ТАКОВЫЕ ПРЕДОСТАВЛЯЮТСЯ. |

 $\,$ НИ ПРИ КАКИХ ОБСТОЯТЕЛЬСТВАХ ФИРМА IBM И РАЗРАБОТЧИКИ И ПОСТАВЩИКИ ЕЕ ПРОГРАММ НЕ НЕСУТ ОТВЕТСТВЕННОСТЬ НИ ЗА КАКОЕ ИЗ СЛЕДУЮЩИХ СОБЫТИЙ, ДАЖЕ | ЕСЛИ ОНИ БЫЛИ ЗАРАНЕЕ ИНФОРМИРОВАНЫ О ВОЗМОЖНОСТИ НАСТУПЛЕНИЯ ЭТИХ | СОБЫТИЙ: |

- 1. ПОТЕРЯ ИЛИ ПОВРЕЖДЕНИЕ ДАННЫХ; |
- 2. СПЕЦИАЛЬНЫЕ, СЛУЧАЙНЫЕ ИЛИ КОСВЕННЫЕ УБЫТКИ, ЛИБО ЛЮБЫЕ | ВЗАИМОСВЯЗАННЫЕ УБЫТКИ; ИЛИ |
- 3. НЕПОЛУЧЕННЫЕ ПРИБЫЛЬ, ВЫГОДА, ДОХОД, ПРЕСТИЖ ИЛИ ПРЕДПОЛАГАЕМАЯ | ЭКОНОМИЯ СРЕДСТВ. |

В ЗАКОНОДАТЕЛЬСТВАХ НЕКОТОРЫХ СТРАН НЕ ДОПУСКАЕТСЯ ОТКАЗ ИЛИ ОГРАНИЧЕНИЕ | ОТВЕТСТВЕННОСТИ ЗА СПЕЦИАЛЬНЫЕ, СЛУЧАЙНЫЕ ИЛИ ВЗАИМОСВЯЗАННЫЕ УБЫТКИ, | ПОЭТОМУ НЕКОТОРЫЕ ИЛИ ВСЕ УКАЗАННЫЕ ВЫШЕ ОГРАНИЧЕНИЯ И ОГОВОРКИ МОГУТ | НЕ ИМЕТЬ СИЛЫ В ВАШЕМ СЛУЧАЕ. |

## <span id="page-34-0"></span>Приложение. Примечания

Настоящая документация была разработана для продуктов и услуг, предлагаемых на территории США.

ІВМ может не предлагать продукты и услуги, упомянутые в этом документе, в других странах. Информацию о продуктах и услугах, предлагаемых в вашей стране, вы можете получить в местном представительстве IBM. Ссылка на продукт, программу или услугу IBM не означает, что может применяться только этот продукт, программа или услуга IBM. Вместо них можно использовать любые другие функционально эквивалентные продукты, программы или услуги, не нарушающие прав IBM на интеллектуальную собственность. Однако в этом случае ответственность за проверку работы этих продуктов, программ и услуг возлагается на пользователя.

IBM могут принадлежать патенты или заявки на патенты, относящиеся к материалам этого документа. Предоставление вам настоящего документа не означает предоставления каких-либо лицензий на эти патенты. Запросы на приобретение лицензий можно отправлять по следующему адресу:

**IBM** Director of Licensing **IBM** Corporation North Castle Drive Armonk, NY 10504-1785  $U.S.A.$ 

Запросы на лицензии, связанные с информацией DBCS, следует направлять в отдел интеллектуальной собственности в местном представительстве IBM или в письменном виде по следующему адресу:

IBM World Trade Asia Corporation Licensing 2-31 Roppongi 3-chome. Minato-ku Tokyo 106-0032, Japan

Следующий абзац не относится к Великобритании, а также к другим странам, в которых это заявление противоречит местному законодательству: ФИРМА INTERNATIONAL BUSINESS MACHINES СОRРОКАТІОН ПРЕДОСТАВЛЯЕТ НАСТОЯЩУЮ ПУБЛИКАЦИЮ НА УСЛОВИЯХ "КАК ЕСТЬ", БЕЗ КАКИХ-ЛИБО ЯВНЫХ ИЛИ ПОДРАЗУМЕВАЕМЫХ ГАРАНТИЙ, ВКЛЮЧАЯ, НО НЕ ОГРАНИЧИВАЯСЬ ЭТИМ, НЕЯВНЫЕ ГАРАНТИИ СОБЛЮДЕНИЯ ПРАВ, КОММЕРЧЕСКОЙ ЦЕННОСТИ И ПРИГОДНОСТИ ДЛЯ КАКОЙ-ЛИБО ЦЕЛИ. В некоторых странах запрещается отказ от каких-либо явных и подразумеваемых гарантий при заключении определенных договоров, поэтому данное заявление может не действовать в вашем случае.

В данной публикации могут встретиться технические неточности и типографские опечатки. В информацию периодически вносятся изменения, которые будут учтены во всех последующих изданиях настоящей публикации. IBM оставляет за собой право в любое время и без дополнительного уведомления исправлять и обновлять продукты и программы, упоминаемые в настоящей публикации.

Все встречающиеся в данной документации ссылки на Web-сайты других компаний предоставлены исключительно для удобства пользователей и не являются рекламой этих Web-сайтов. Материалы, размещенные на этих Web-сайтах, не являются частью информации по данному продукту IBM и ответственность за применение этих материалов лежит на пользователе.

IBM может использовать и распространять любую предоставленную вами информацию на свое усмотрение без каких-либо обязательств перед вами.

Для получения информации об этой программе для обеспечения: (i) обмена информацией между независимо созданными программами и другими программами (включая данную) и (ii) взаимного использования информации, полученной в ходе обмена, пользователи данной программы могут обращаться по адресу:

**IBM** Corporation Software Interoperability Coordinator, Department YBWA 3605 Highway 52 N Rochester, MN 55901 U.S.A.

Такая информация может предоставляться на определенных условиях, включая, в некоторых случаях, уплату вознаграждения.

| Описанная в этой информации лицензионная программа и все связанные с ней лицензионные материалы

предоставляются IBM в соответствии с условиями Соглашения с заказчиком IBM, Международного остлашения о лицензии на программу IBM, Лицензионного соглашения о машинном коде IBM или любого

| другого эквивалентного соглашения.

Все приведенные показатели производительности были получены в управляемой среде. В связи с этим результаты, полученные в реальной среде, могут существенно отличаться от приведенных. Некоторые измерения могли быть выполнены в системах, находящихся на этапе разработки, поэтому результаты измерений, полученные в серийных системах, могут отличаться от приведенных. Более того, некоторые значения могли быть получены в результате экстраполяции. Реальные результаты могут отличаться от указанных. Пользователи, работающие с этим документом, должны удостовериться, что используемые ими данные применимы в имеющейся среде.

Информация о продуктах других изготовителей получена от поставщиков этих продуктов, из их официальных сообщений и других общедоступных источников. IBM не выполняла тестирование этих продуктов других фирм и не может подтвердить точность заявленной информации об их производительности, совместимости и других свойствах. Запросы на получение дополнительной информации об этих продуктах должны направляться их поставщикам.

Все заявления, касающиеся намерений и планов IBM, могут изменяться и отзываться без предварительного уведомления, и отражают только текущие цели и задачи.

В этой публикации содержатся примеры использования данных и отчетов в повседневных деловых операциях. Для максимальной наглядности они снабжены именами людей, названиями компаний, товаров и продуктов. Все эти имена вымышлены, любое возможное сходство с названиями и адресами реальных предприятий является случайным.

Информация об авторских правах:

В этой публикации приведены примеры исходного кода прикладных программ, иллюстрирующие технику программирования на различных платформах. Вы можете копировать, изменять и распространять эти примеры бесплатно в целях разработки, использования, маркетинга и распространения программ, согласованных с программным интерфейсом соответствующих платформ. Эти примеры не были тщательно и всесторонне протестированы. Вследствие этого IBM не может гарантировать, явно или косвенно, надежность, готовность к работе и удобство обслуживания этих программ.

Каждая копия этих примеров или любой их части, а также любой продукт, разработанный на их основе, должны содержать замечание об авторских правах следующего вида:

©(название вашей компании) (год). Часть этих кодов получена от IBM Corp. Примеры программ. © Авторские права принадлежат IBM Согр. (год). Все права защищены.

В электронной версии данной документации фотографии и цветные иллюстрации могут отсутствовать.

## <span id="page-36-0"></span>**Информация о программном интерфейсе**

- Это распределение информации о программном обеспечении, предназначено для программных интерфейсов, |
- которые позволяют клиенту писать программы чтобы пользоваться IBM i5/OS. |

## **Товарные знаки**

Ниже перечислены товарные знаки International Business Machines Corporation в США и/или других странах:

- e(эмблема)сервер |
- eServer |
- $\frac{15}{OS}$
- IBM |
- | Infoprint
- iSeries |
- OS/400 |
- Redbooks |
- WebSphere |

Названия других компаний продуктов и услуг могут быть товарными или служебными знаками других компаний.

## **Условия.**

Разрешение на использованиe этой информации предоставляется на следующих условиях.

**Использование в личных целях:** Разрешается воспроизведение этой информации для личного, некоммерческого использования при условии сохранения в ней всех заявлений об авторских правах. Запрещается распространение, публикация или изменение этой информации без явного согласия на то фирмы IBM.

**Использование в коммерческих целях:** Разрешается воспроизведение, распространение и демонстрация этой информации исключительно в пределах предприятия при условии сохранения в ней всех заявлений об авторских правах. Запрещается использование этой информации в качестве основы для последующих произведений, а также воспроизведение, распространение и демонстрация этой информации, полностью или частично, за пределами предприятия без явного согласия на то фирмы IBM.

За исключением явно оговоренных в данном разрешении случаев, на информацию и любые содержащиеся в ней данные, программное обеспечение и другие объекты интеллектуальной собственности не предоставляются никакие разрешения, лицензии и права, ни явные, ни подразумеваемые.

Фирма IBM оставляет за собой право в любой момент по своему усмотрению аннулировать предоставленные настоящим разрешением права, если сочтет, что использование этой информации наносит ущерб ее интересам или что указанные инструкции не соблюдаются должным образом.

Вы можете загружать, экспортировать и реэкспортировать эту информацию только в полном соответствии со всеми применимыми законами и правилами, включая все законы США в отношении экспорта.

IBM НЕ ДАЕТ НИКАКИХ ГАРАНТИЙ ОТНОСИТЕЛЬНО СОДЕРЖИМОГО ЭТОЙ ИНФОРМАЦИИ. ИНФОРМАЦИЯ ПРЕДОСТАВЛЯЕТСЯ ″КАК ЕСТЬ″, БЕЗ КАКИХ-ЛИБО ГАРАНТИЙ, КАК ЯВНЫХ, ТАК И ПОДРАЗУМЕВАЕМЫХ, ВКЛЮЧАЯ, НО НЕ ОГРАНИЧИВАЯСЬ ЭТИМ, ПОДРАЗУМЕВАЕМЫЕ ГАРАНТИИ КОММЕРЧЕСКОЙ ЦЕННОСТИ, СОБЛЮДЕНИЯ АВТОРСКИХ ПРАВ И ПРИГОДНОСТИ ДЛЯ КАКОЙ-ЛИБО КОНКРЕТНОЙ ЦЕЛИ.

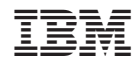

Напечатано в Дании